AST Xformer/286

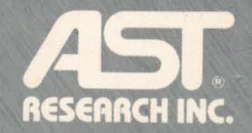

*User's Manual*

*ASTXfonnerl280*

*Q!tick Installation Steps*

we delete response a commo s

A switch is strated that tanked war with a

PASTRO COM THE DEMOCRATIC STILL a sergia mora stalnarios dovis

a line of the contract best P nothough counted. La Rue to edual significant et les

cloud Jache in a collection with of way an old an replix or involve await ert brenne of krein lo sawli high as?

· 中国 100 mmoor ( < 25 × 8-81 , 2 mmb

## Xformer/286 Quick Installation Steps

These steps are a quick overview of the Xformer/286 installation procedure. For more detailed instructions or additional information, refer to the appropriate section within the Xformer/286 User's Manual.

### Configuring Xformer/286

Xformer/286 is shipped from the factory with the following configuration:

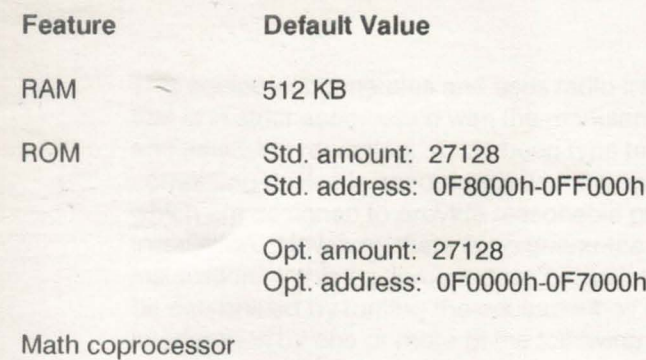

clock speed 8 MHz (math coprocessor not included)

Primary display adapter

Monochrome

If any of the factory settings listed above are inappropriate for your system, (for example, you have a color display adapter) you must change the switch setting. Refer to Section 2.1 for instructions on changing the switch settings.

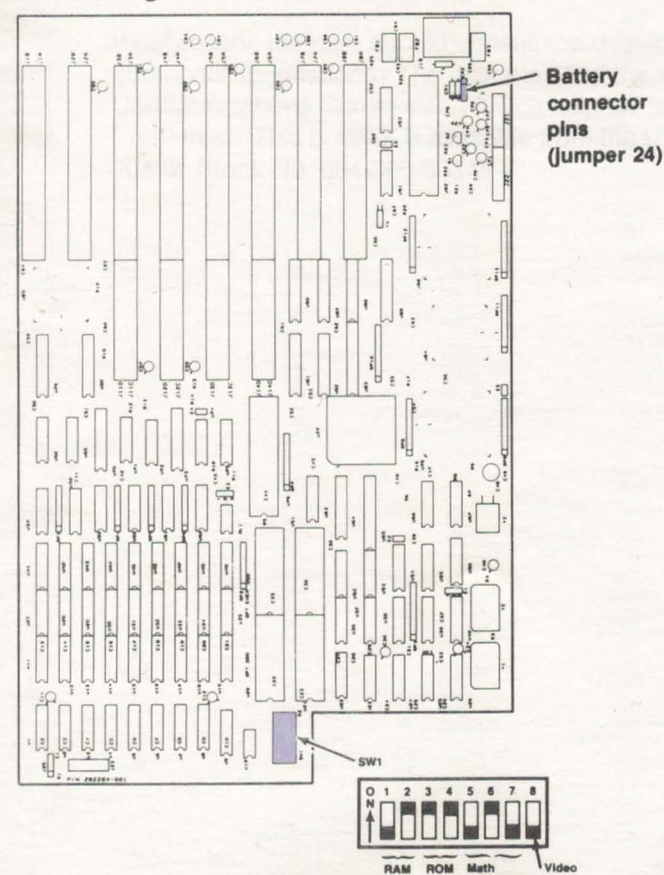

### Installing Xformer/286

You need a pair of needlenose pliers and a flathead screwdriver or nut driver.

- 1. Turn off your system. Disconnect cables. Remove the PC XT cover.
- 2. Disconnect the disk cable(s) and remove the disk controller board(s). Record the location from which the cables are removed. Remove the option boards from the expansion slots.

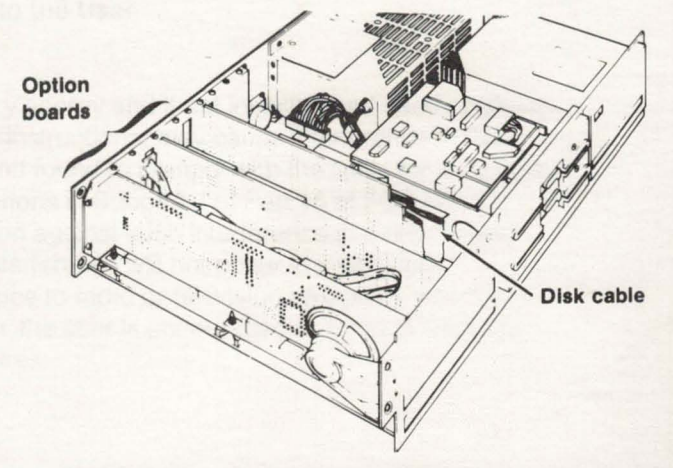

3. Unplug the power connectors (P8 and P9) from the system board. Unplug the speaker wire. Remove hex screws. Slide the PC XT system board out of the chassis.

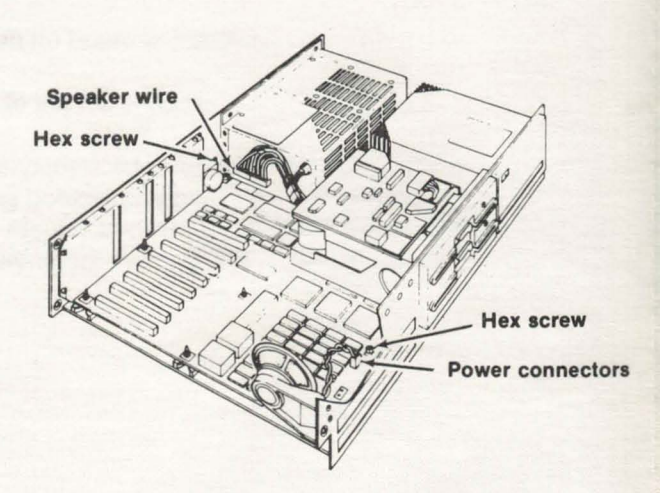

4. Place the system boards next to each other. Remove the standoffs (plastic holders keeping the system board off the chassis) from the PC XT board and place them in the same location on Xformer/286.

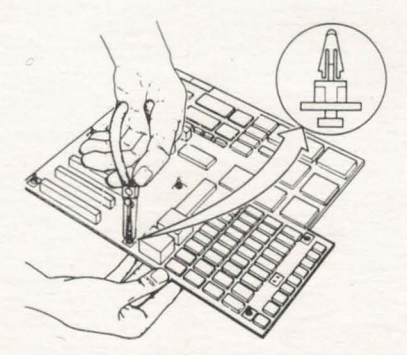

5. Slide the standoffs into the slots on the bottom of your system's chassis. Gently push Xformer/286 into place. Install hex screws.

disk

ile

 $\mathsf{nm}$ 

ctors

g XT 1

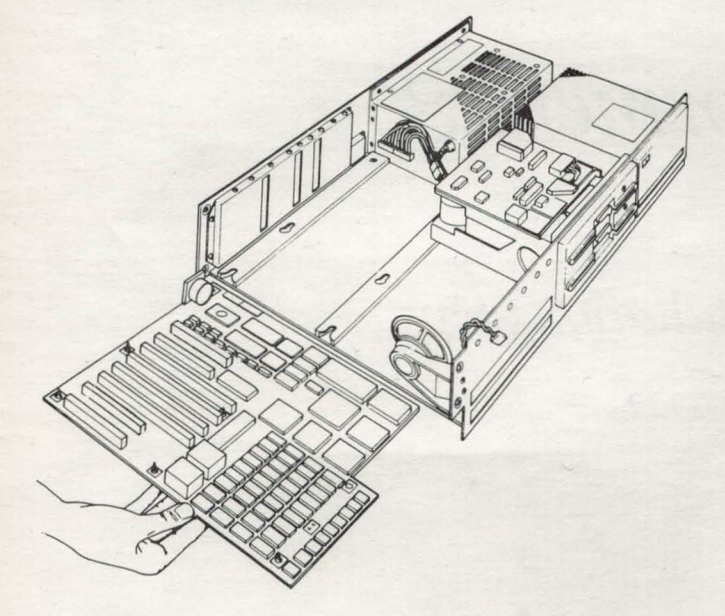

6. Insert power connector P8 in P1 and power connector P9 in P2. Reconnect the speaker wire.

Install Xformer/286's battery. Plug the battery's connector into jumper 24 (next to the power connectors). Separate the velcro strips on the battery's back. Peel the protective covering from the strip you removed. Stick the loose strip to your power supply. Use the velcro to attach the battery to the power supply.

Jumper 24

7. Reconnect the disk cables. Reinstall the disk controller board(s).

If any of your option boards have a clock, disable it. Option board clocks conflict with the clock provided on Xformer/286. Insert your option boards into the expansion slots. Boards with two edge connectors must be installed in twoconnector expansion slots. One-connector boards can be installed in one- or two-connector slots.

8. Replace your computer's cover. Connect computer components. Proceed to SETUP.

### Running SETUP

SETUP writes your system configuration into memory. The memory stores your configuration and is read each time you boot the machine.

SETUP is on the diskette supplied with Xformer/286. You must run SETUP after you complete Xformer/286's hardware installation.

To start SETUP:

- 1. Place the Xformer/286 diskette in drive A:.
- 2. Type the following command at the disk operating system prompt:

### A:ASTUTE

- 3. Select the "Run SETUP" option.
- 4. SETUP displays the default system configuration.
- 5. If the configuration is correct, press < F1> to accept the displayed values.

If the configuration is not correct, press < Down Arrow> to access the field you want to change. Press either < Left Arrow> or < Right Arrow> to display the valid choices for the field. Press < Enter > to accept the displayed choice. If necessary, refer to Section 3 for more information on SETUP fields.

After making your changes, press <F10>. Remove the Xformer/286 diskette. If you boot from a floppy diskette, insert the boot diskette in dirve A:. Press < F5 > to confirm the configuration. The system reboots and the new configuration is in effect.

### Using Xformer/286

To change Xformer/286's processing speed to 10 megahertz (MHz), press < Ctrl > - < Alt > - < Cursor Up >.

To change the processing speed to 6 MHz, press  $<$  Ctrl  $>$  -  $<$  Alt  $>$  -  $<$  Cursor Down  $>$ .

If you have clock commands in your AUTOEXEC.BAT file for an option board clock, you should remove them.

### FCC **WARNING**

This equipment has been certified to comply with the limits for a Class B computing device , pursuant to Subpart J of Part 15 of FCC rules. Use shielded cables to attach only peripherals (computer input/output devices, terminals, printers, etc.) certified to comply with the Class B limits to your computer. Operation without shielded cables or with noncertified peripherals is likely to result in interference to radio and TV reception.

#### Instructions to the User

This equipment generates and uses radio frequency energy and if not installed and used properly, that is in strict accordance with the manufacturer's instructions, may cause interference to radio and television reception. It has been type tested and found to comply with the limits for a Class B computing device in accordance with the specifications in Subpart J of Part 15 of FCC Rules, which are designed to provide reasonable protection against such interference in a residential installation. However, there is no quarantee that interference will not occur in a particular installation. If this equipment does cause interference to radio or television reception, which can be determined by turning the equipment off and on, the user is encouraged to try to correct the interference by one or more of the following measures:

- Reorient the receiving antenna.
- Relocate the computer with respect to the receiver.
- Plug the computer into a different outlet so that computer and receiver are on different branch circuits.
- Ensure that board slot covers are in place when no board is installed.
- Ensure that all brackets are fastened securely to the PC chassis.

If necessary, the user should consult the dealer or an experienced radio/television technician for additional suggestions. The user may find the following booklet prepared by the Federal Communications Commission (FCC) helpful: "How to Identify and Resolve Radio-TV Interference Problems." This booklet is available from the U.S. Government Printing Office, Washington, CA 20402. Stock No. 004-000-00345-4

# Xformer/286™

# **System Board Replacement**

**for the**

# **IBM PC XT and Compatible**

User's Manual 000554-001 A October 1987

ASTRESEARCH, INC. Irvine, California (714) 863-1333<sub>, 699</sub>

#### First Edition (October 1987)

AST, AST Research, TurboLaser, and Rampage are registered trademarks of AST Research, Inc. Xformer/286, Preview I/O, and 3G Plus are trademarks of AST Research, Inc.

IBM, AT, and PC-DOS are registered trademarks of IBM International Business Machines Corporation. MS-DOS and XENIX are registered trademarks of Microsoft.

Changes are periodically made to the information contained in this manual; these changes will be incorporated into new editions.

In view of demonstrated product reliability and comprehensive warranty policies, AST Research, Inc. does not normally provide schematics or material lists. AST recognizes that some customers with a large installed base of AST products want supportive documentation for their own organizations. In such cases, customers should contact AST Research corporate offices to consider an appropriate nondisclosure agreement to obtain this documentation.

A product comment form is provided at the back of this publication. If this form has been removed, please address your comments to: AST Research, Inc., Attn: Product Marketing, 2121 Alton Ave., Irvine, CA 92714. AST Research may use or distribute any of the information you supply in any way it deems appropriate without incurring any obligations whatsoever.

Copyright 1987 AST Research, Inc. All rights are reserved, including those to reproduce this book or parts thereof in any form without permission in writing from AST Research, Inc.

#### **WARNING**

This manual and software are both protected by United States Copyright law (Title 17 United States Code). Unauthorized reproduction and/or sales may result in imprisonment of up to one year and fines of up to \$10,000 (17USC 506). Copyright infringers may be subject to civil liability.

The originals of this document were printed on an AST TurboLaser.

# **CONTENTS**

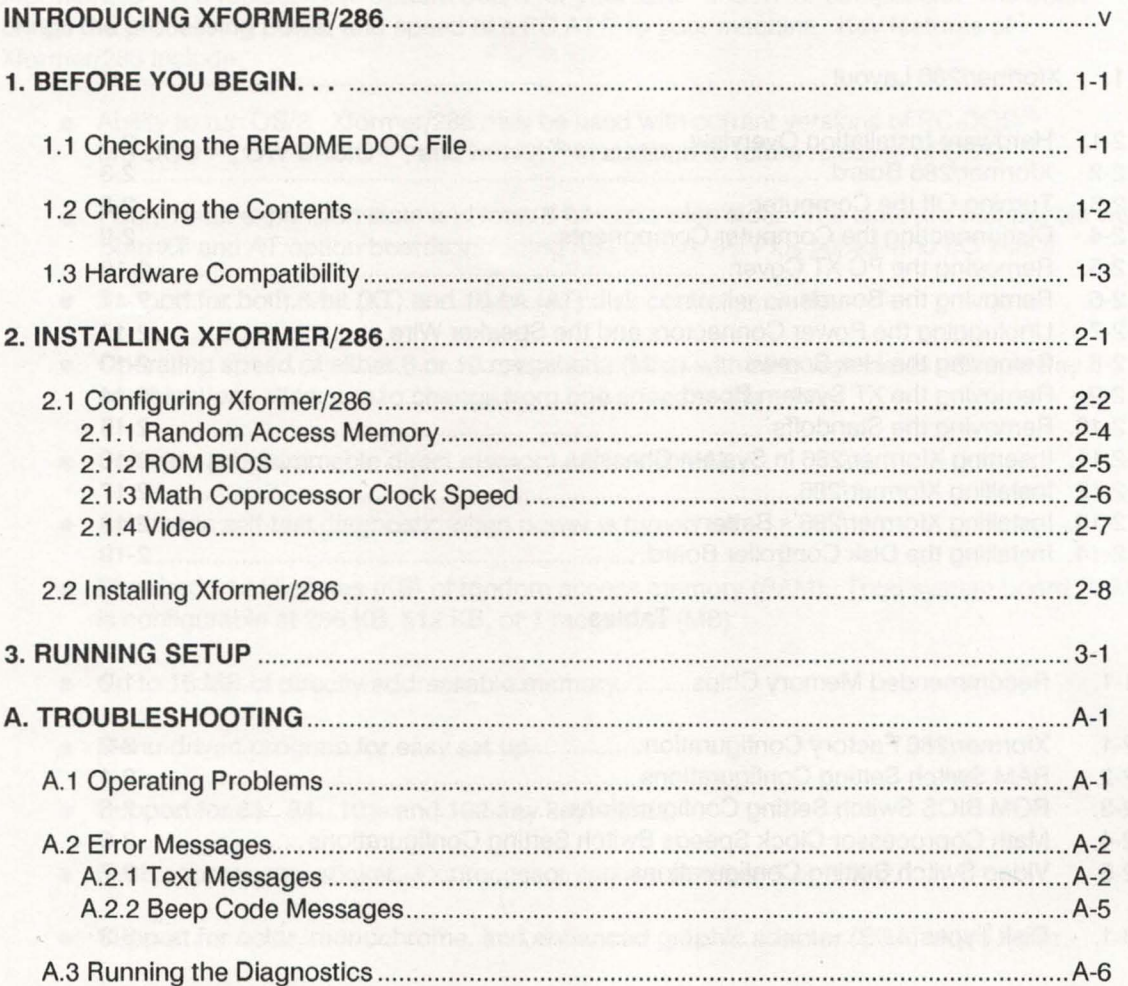

iii

# **CONTENTS**

### Figures

ативное

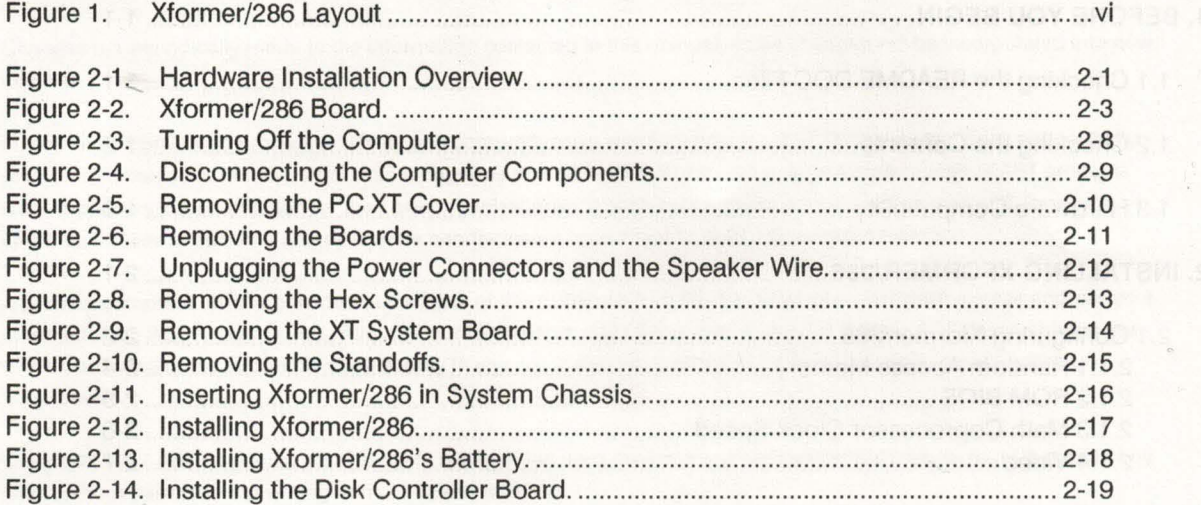

### Tables

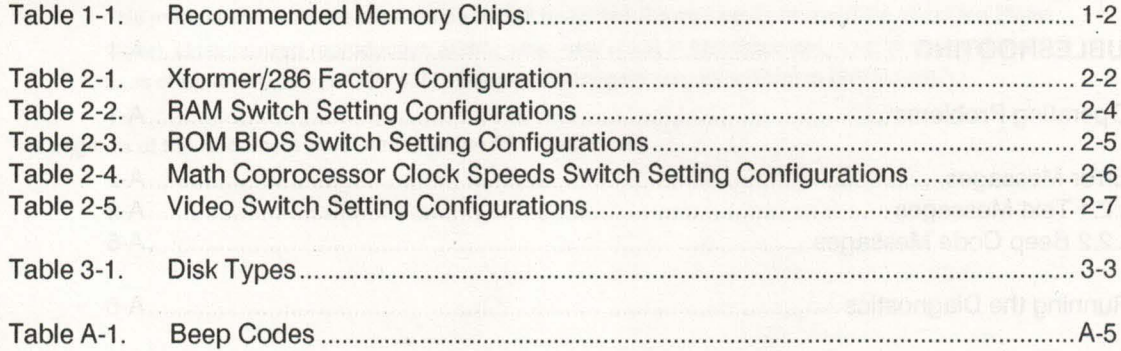

# **INTRODUCING XFORMER/286**

Xformer/286™ is a replacement system board for your IBM ® PC XT or compatible. The board brings the processing power and speed of a PC AT® to your machine. Key features of Xformer/286 include:

- Ability to run OS/2. Xformer/286 may be used with current versions of PC-DOS ®, MS-DOS ®, GW-BASIC ®, and XENIX ® in addition to future releases of OS/2.
- Four, 16-bit expansion slots and four, 8-bit expansion slots. The slots are compatible with both XT and AT option boards including AST's VGA, 3G Plus series, and I/O Mini II.
- Support for both 8-bit (XT) and 16-bit (AT) disk controller cards.
- Operating speed of either 6 or 10 megahertz (Mhz) with zero wait states. Simple key combinations allow you to change from one speed to the other.
- Software programmable direct memory access (DMA).
- Automatic self-test diagnostic when power is turned on.
- Standard 512 kilobytes (KB) of random access memory (RAM). Total system board RAM is conflgurable at 256 KB, 512 KB, or 1 megabyte (MB).
- Up to 16 MB of directly addressable memory.
- Menu-driven program for easy set up.
- Support for 83-, 84-, 101- and 102-key keyboards.
- Math coprocessor socket. Coprocessor can run at either 5 or 8 Mhz.
- Support for color, monochrome, and enhanced graphic adapter (EGA) video types.
- Battery-powered clock/calendar.

### Hardware Overview

Figure 1 is a simplified drawing of Xformer/286.

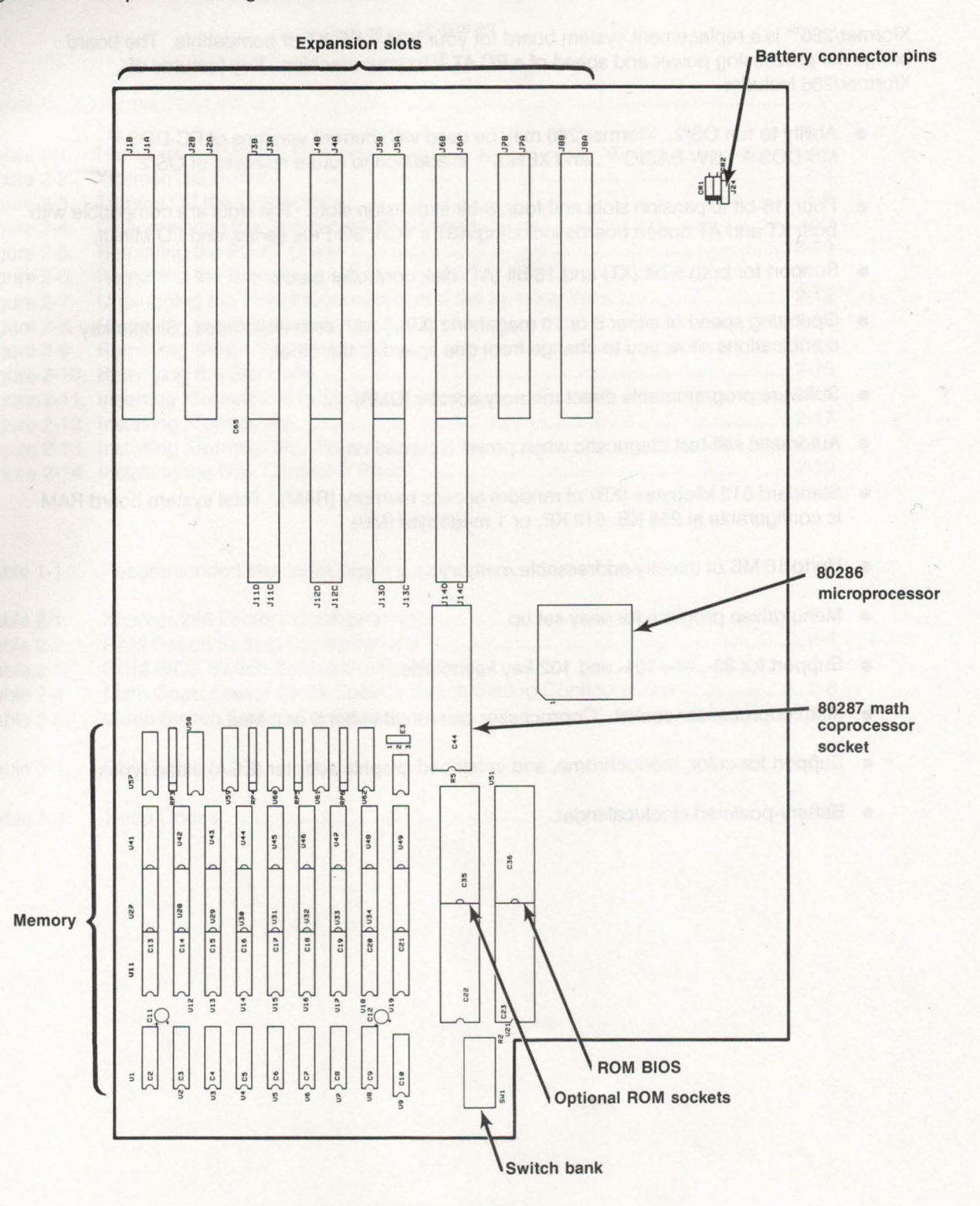

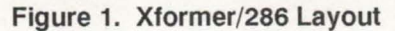

The major hardware components of the board are:

80286 microprocessor: The 80286 microprocessor chip is the brain of your computer. The chip carries out commands issued by your software. The chip operates at either 6 or 10 MHz with zero wait states to system board memory.

80287 math coprocessor socket: Math coprocessors are specialized chips that perform arithmetic, logarithmic, and trigonometric functions. They are coprocessors because they offload the microprocessor. While a math coprocessor is not included with Xformer/286, the socket in which you can install the chip is provided.

Battery connector pins: When your system is powered off, a low-voltage battery keeps the clock/calendar and a portion of the computer's memory running . The battery is plugged into Xformer/286 on the battery connector pins.

Expansion slots : Expansion slots hold the disk controller and option boards. Option boards are added to a basic system to provide features such as video display, modem connection, disk controllers, and printer interface.

A total of eight slots are provided. Four slots are 8-bit; they have a single edge connector slot and are compatible with your XT boards. Four slots are 16-bit; they have two edge connector slots and are compatible with both XT and AT boards.

Memory: Memory is your computer's work area. Xformer/286 provides 512 KB of memory. Memory chips can be added to increase the memory to 1 MB.

Optional ROM sockets: Two optional ROM sockets, like those on the PC AT system board are provided. The sockets are reserved for future use. Currently, they have no function.

ROM BIOS: The read-only memory (ROM) basic input/output (BIOS) chip contains Xformer/286's firmware.

Switch bank: The switch bank is used to configure Xformer/286 for your system. The switches determine the amount of RAM, type and address of ROM BIOS, math coprocessor clock speed, and video display adapter type.

### **Software Overview**

Once installed, Xformer/286 is controlled by instructions issued from an operating system such as PC-DOS, MS-DOS, or XENIX.

Programs provided on your master diskette are:

- SETUP: Records your system configuration (number of floppy drives, hard drives, type of disk controller, etc.) in memory so the microprocessor will know the capabilities of your system. SETUP must be run immediately after you install Xformer/286 and any time you change your system configuration.
- ASTUTE: A menu-driven diagnostic program used to detect location of hardware errors. ASTUTE is provided for technical users, such as engineers, programmers, and technicians.
- SPEED: Allows you to change the CPU speed by entering commands at the DOS prompt. The SPEED commands are as follows:

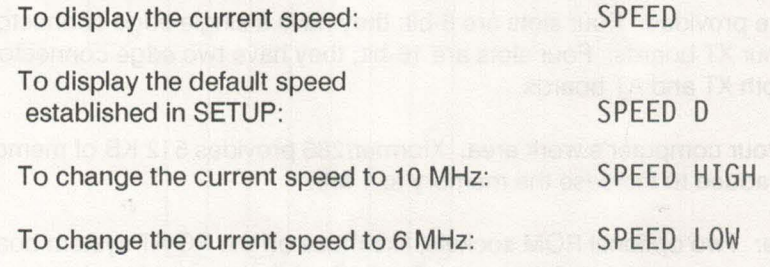

# **BEFORE YOU BEGIN ...**

Section 1 presents information you'll need before installing your Xformer/286. The following checklist outlines the steps you'll take to install Xformer/286.

**phediscripts** Openents

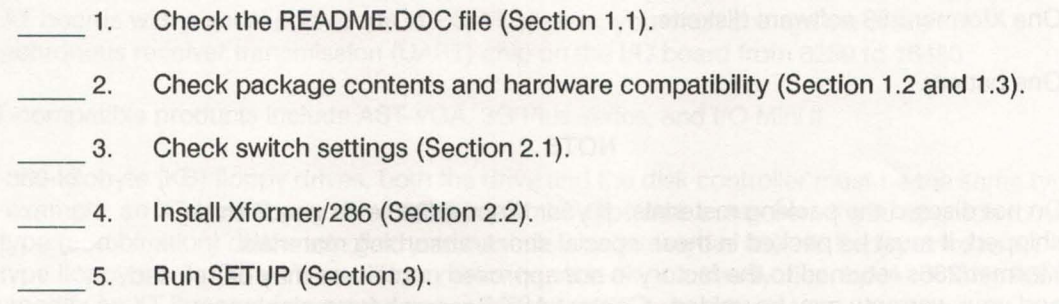

### **1.1 Checking the README.DOC File**

The README.DOC file on the Xformer/286 diskette contains updates to this user's manual. To display the information on your PC, enter:

TYPE drive:README.DOC<Enter>

where drive: is the floppy drive containing the Xformer/286 diskette.

To print out a hard copy of the README file, enter:

COPY drive:README.DOC PRN<Enter>

where drive: is the floppy drive containing the Xformer/286 diskette.

### **1.2 Checking the Contents**

Before you install Xformer/286, make sure your package is complete. In addition to this manual (AST part number 000554-001), your Xformer/286 package should include the following items:

- Xformer/286.
- One Xformer/286 software diskette.
- One battery.

### **NOTE**

Do not discard the packing materials. If your Xformer/286 ever needs to be shipped, it must be packed in these special shock-absorbing materials. Xformer/286s returned to the factory in nonapproved containers may be refused and your warranty may be voided. Contact AST Research for replacement shipping containers.

Contact your authorized AST reseller immediately if any components are damaged or missing.

### 1.3 Hardware Compatibility

Xformer/286 is intended for use in an IBM PC XT or XT-compatible computer. The system board of compatible systems must have eight expansion slots and the same physical dimensions as the IBM PC XT system board.

Xformer/286 is compatible with PC XT and PC AT input/output (I/O) boards. If you want your PC XT boards with a serial port to run at PC AT speeds, you must change the universal asynchronous receiver transmission (UART) chip on the I/O board from 8250 to 16450.

AST-compatible products include AST-VGA, 3G Plus series, and I/O Mini II.

For 360-kilobyte (KB) floppy drives, both the drive and the disk controller must be the same type. For example, an XT-type floppy drive must use an XT-type disk controller. If you upgrade to an AT-type (combination) disk controller, you must also upgrade your 360-KB floppy drive to an AT-type floppy drive. (The AT-type floppy drive has line 34, the "ready" line, open. A technician can modify an XT floppy drive. or you can purchase an AT-type drive.)

The maximum amount of linear memory that can be installed on the Xformer/286 system board is 1024 kilobytes (KB). Xformer/286 includes 512 KB. Memory chips added to Xformer/286 must be 256-KB random access memory (RAM) chips with a gate access speed of 100 nanoseconds (ns) or faster. Recommended memory chips are listed in Table 1-1.

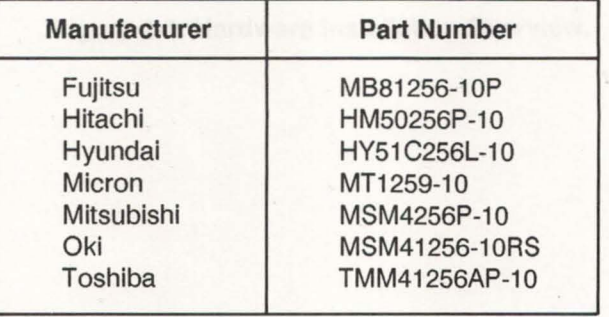

#### Table 1-1. Recommended Memory Chips.

### Before You Begin...

### **NOTES**

**Service** 

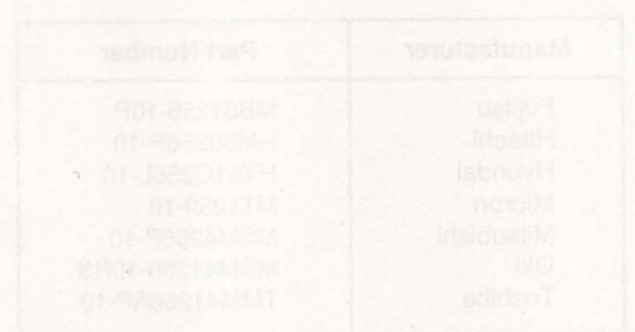

# **INSTALLING XFORMER/286**

Section 2 shows you how to install Xformer/286. The flowchart shown in Figure 2-1 outlines the Xformer/286 hardware installation process.

ass remotX pohughac2

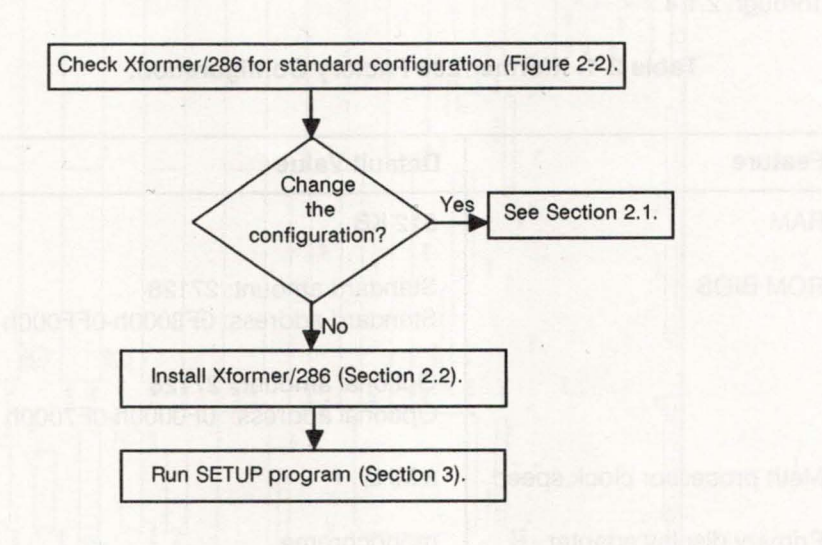

Figure 2-1. Hardware Installation Overview.

### **2.1 Configuring Xformer/286**

Xformer/286 is shipped from the factory in the configuration summarized in Table 2-1. However, you may need to change the factory configuration. For instance. the default primary display adapter type is monochrome. If you have a color display adapter. you need to change the factory setting.

The default factory settings are shown and instructions for changing the settings are provided in Sections 2.1.1 through 2.1.4.

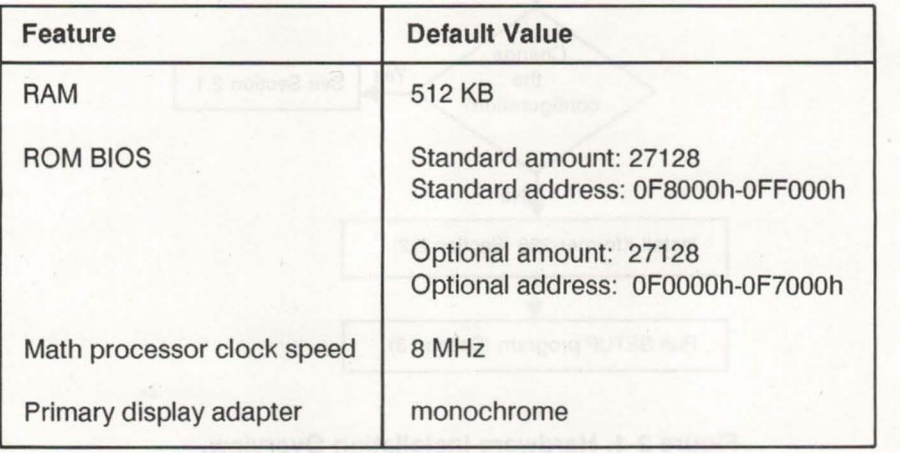

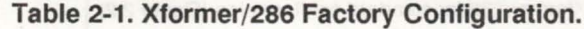

Figure 2-2 is a simplified layout of Xformer/286 showing the location of the switch banks used to configure Xformer/286. To change a switch setting, use a small screwdriver or other blunt instrument to slide the raised portion of the switch to either the ON or the OFF position.

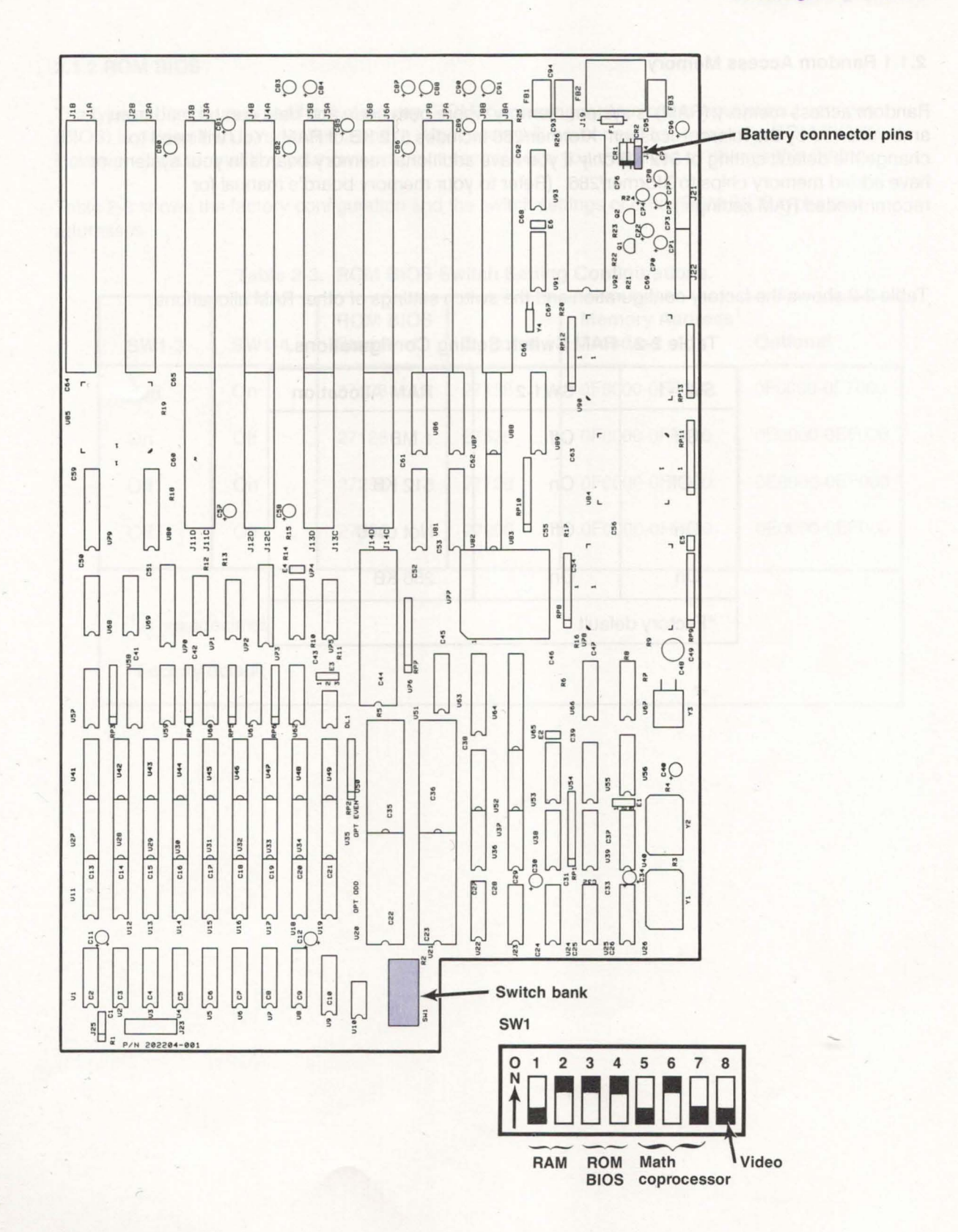

Figure 2-2. Xformer/286 Board.

### 2.1.1 Random Access Memory

Random access memory (RAM) is system memory where both code and data can be read from and written to by the microprocessor. Xformer/286 includes 512 KB of RAM. You will need to change the default setting of 512 KB only if you have additional memory boards in your system, or have added memory chips to Xformer/286. (Refer to your memory board 's manual for recommended RAM settings.)

Table 2-2 shows the factory configuration and the switch settings of other RAM allocations.

| <b>SW1-1</b> | <b>SW1-2</b> | <b>RAM Allocation</b> |  |  |
|--------------|--------------|-----------------------|--|--|
| Off          | Off          | 1 MB                  |  |  |
| $*$ Off      | On           | 512 KB<br>Not used    |  |  |
| On           | Off          |                       |  |  |
| On           | On           | 256 KB                |  |  |

Table 2-2. RAM Switch Setting Configurations.

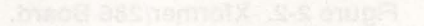

### 2.1.2 ROM BIOS

The type and address of read -only memory (ROM) containing system basic input/output services (BIOS) is determined by switches 2 and 3. Most users will never need to change the ROM BIOS. However, if you are writing your own program control code you may need to change the setting.

Table 2-3 shows the factory configuration and the switch settings of other ROM BIOS types and addresses.

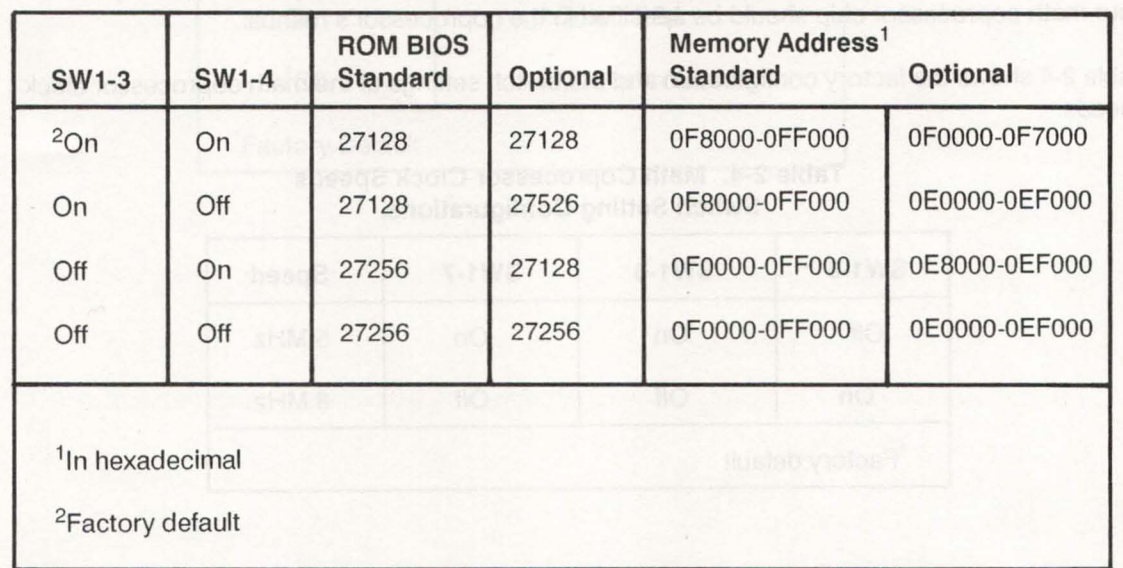

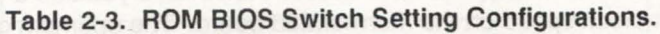

### **2.1.3 Math Coprocessor Clock Speed**

Xformer/286 can use an 80287 math coprocessor chip that operates at a clock speed of either 5 or 8 megahertz (MHz) (regardless of whether the system board is operating at 6 or 10 MHz). Math coprocessors offset the workload of the main processor by completing arithmetic, logarithmic, and trigonometric functions. Heavy users of programs that can take advantage of numeric coprocessors may want to add one to speed their work.

A math coprocessor chip is not included on Xformer/286. However, if you add a chip, you must set the math coprocessor clock speed on the Xformer/286 board. The optimum clock speed of your math coprocessor chip should be specified in the coprocessor's manual.

Table 2-4 shows the factory configuration and the switch settings of the math coprocessor clock speeds.

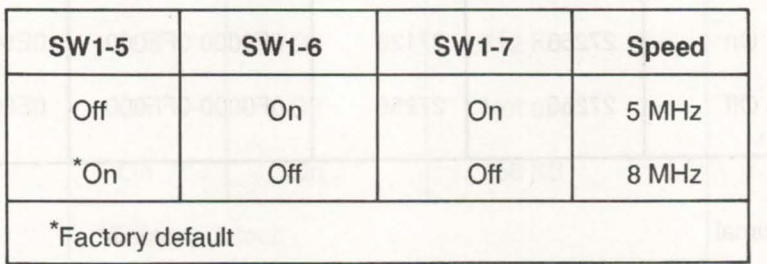

### **Table 2-4. Math Coprocessor Clock Speeds Switch Setting Configurations.**

### 2.1.4 Video

The video switch determines the type of primary video adapter you have -- monochrome or color. (Monochrome adapters can display only one color on your monitor.) Color includes enhanced graphic adapters (EGA). Table 2-5 shows the switch used for the video setting.

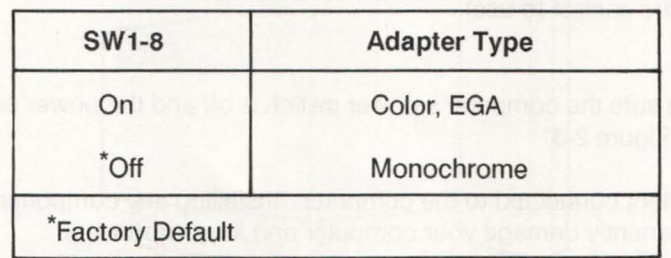

### Table 2-5. Video Switch Setting Configurations.

### 2.2 Installing Xformer/286

This section shows you how to install Xformer/286 into your IBM PC XT. The exact location and name of components (example, power connectors are P8 and P9) may vary on compatible machines.

You will need a pair of needlenose pliers and a flathead screwdriver or nut driver to perform the procedure (long drivers are easiest to use).

### STEP  $1 -$

Turn off your system: Be sure the computer's power switch is off and the power cord is removed from the wall outlet. See Figure 2-3.

Turn off any other equipment connected to the computer. Installing any component while the computer is on can permanently damage your computer and its components.

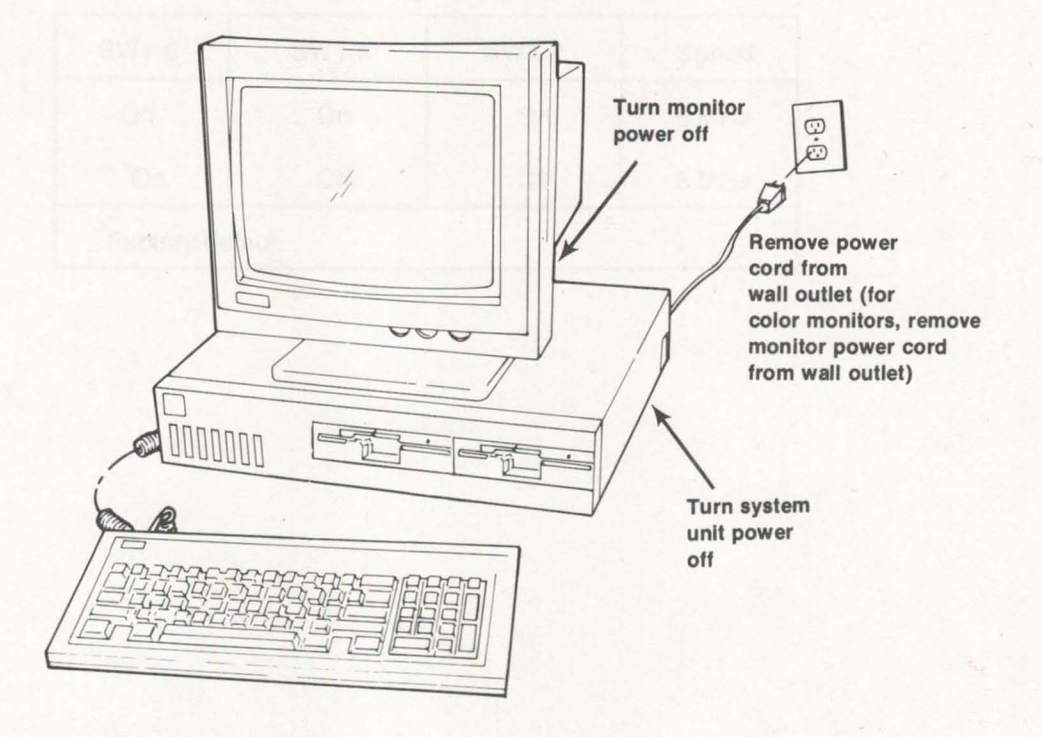

Figure 2-3. Turning Off the Computer.

Disconnect computer components: Disconnect the components of your computer and any other devices plugged into your system. See Figure 2-4.

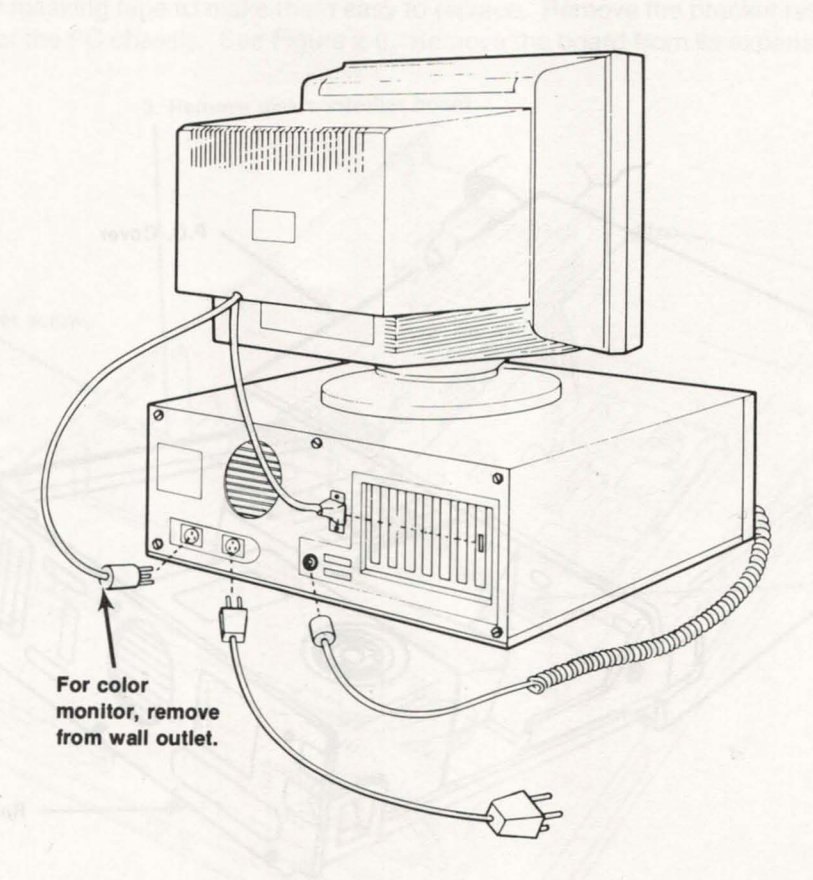

Figure 2-4. Disconnecting the Computer Components.

### Installing Xformer/286

### STEP<sub>3</sub>

Remove the PC cover: Use a flathead screwdriver or nut driver to remove the cover mounting screws from your PC (see your PC's manual for the location of the cover mounting screws.) Pull the cover oft. See Figure 2-5.

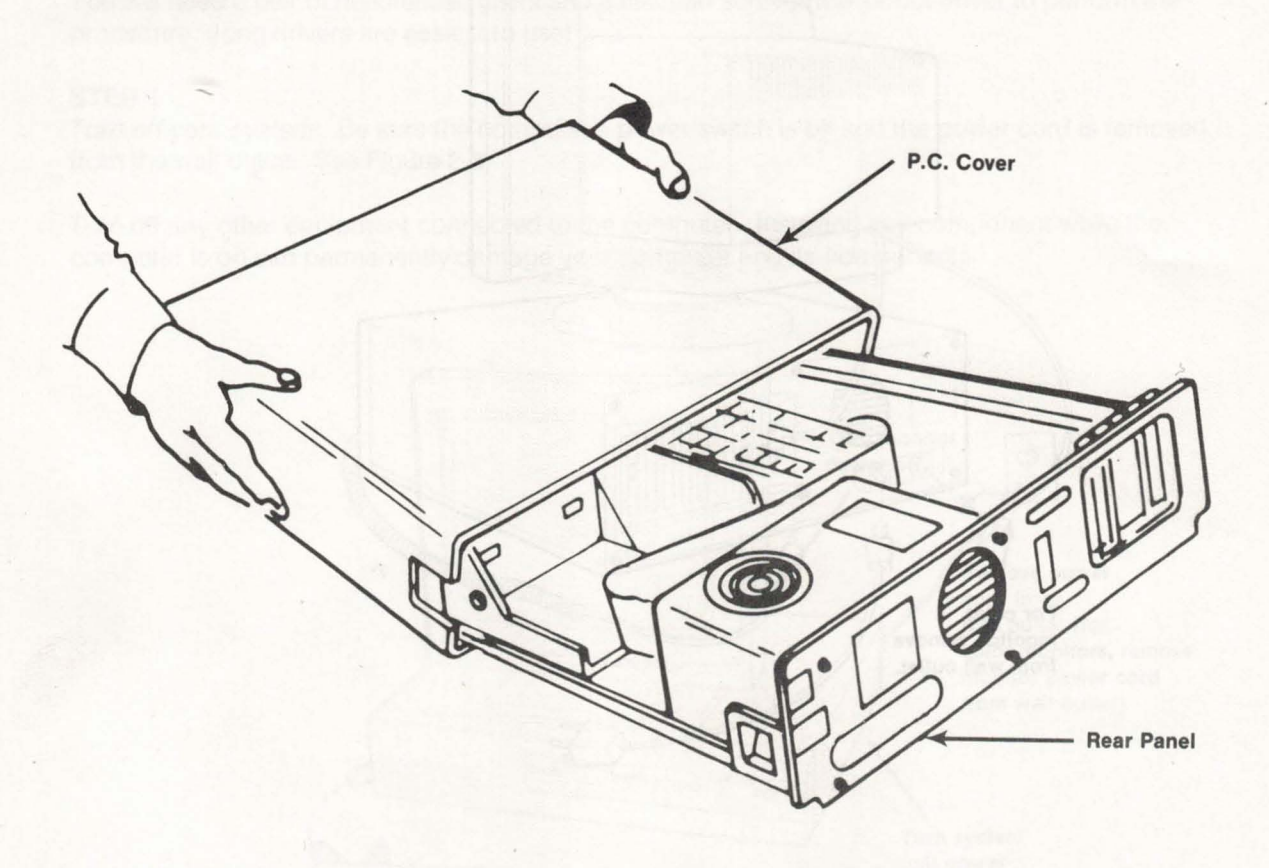

Figure 2-5. Removing the PC XT Cover.

Disconnect the disk cable(s) and remove the disk controller board(s): Detach all ribbon cables from the disk controller board (usually the board installed closest to the disk drives). Write down the location from which you remove the cable connectors, or you may want mark the cables with felt tip pens or masking tape to make them easy to replace. Remove the bracket retaining screw from the rear of the PC chassis. See Figure 2-6. Remove the board from its expansion slot.

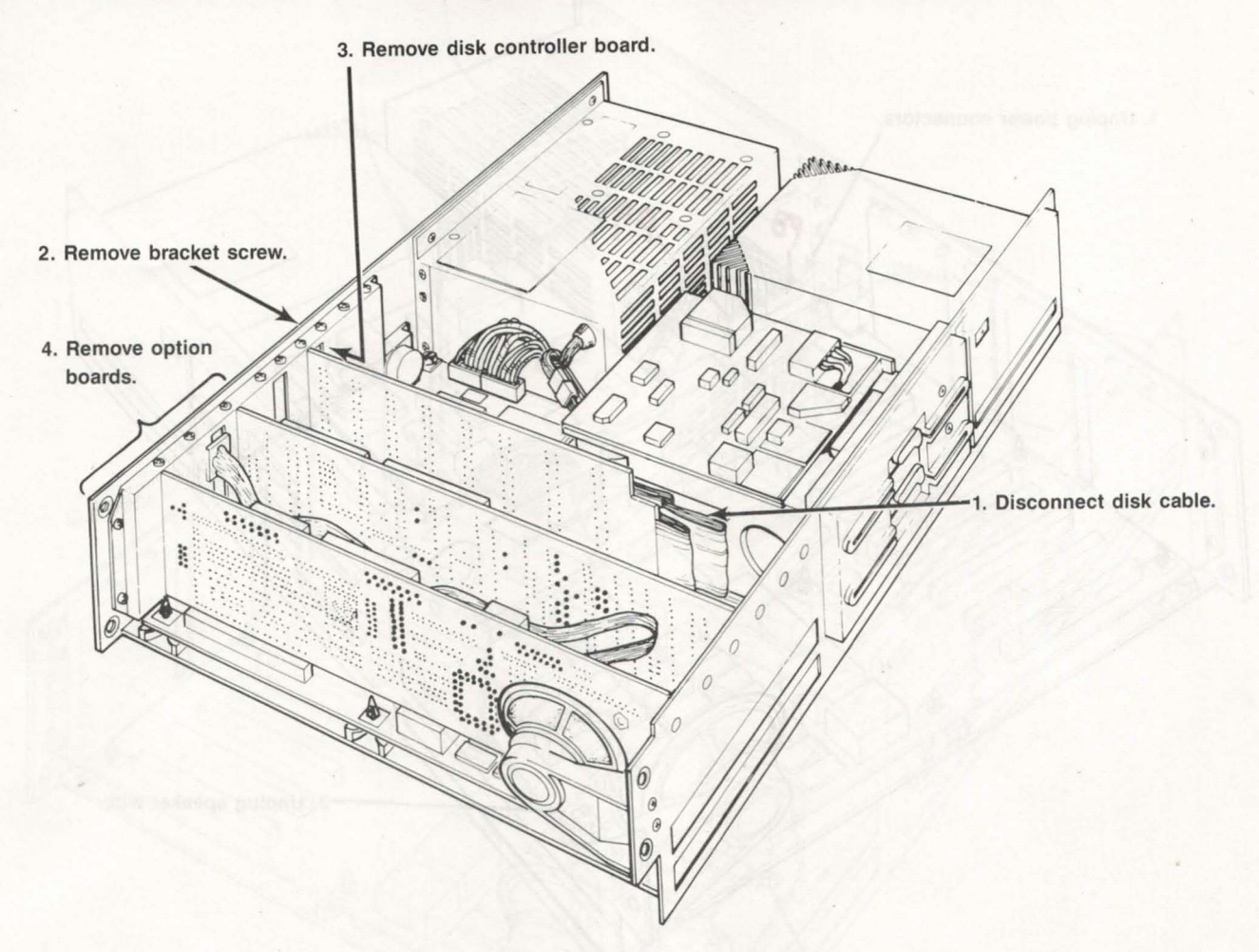

**Figure** 2-6. **Removing the Boards.**

#### **STEP 5**

Remove the option boards from the expansion slots: Option boards, if any, are seated in the expansion slots. Remove each board's bracket retaining screw from the rear of the chassis and pull the board out of the system.

#### Installing Xformer/286

### STEP<sub>6</sub>

Unplug the power connectors (P8 and P9) from the system board: P8 and P9 are next to the power supply. To unplug, press the tab facing the power supply and pull up gently. (You may want to mark the connectors.) See Figure 2-7.

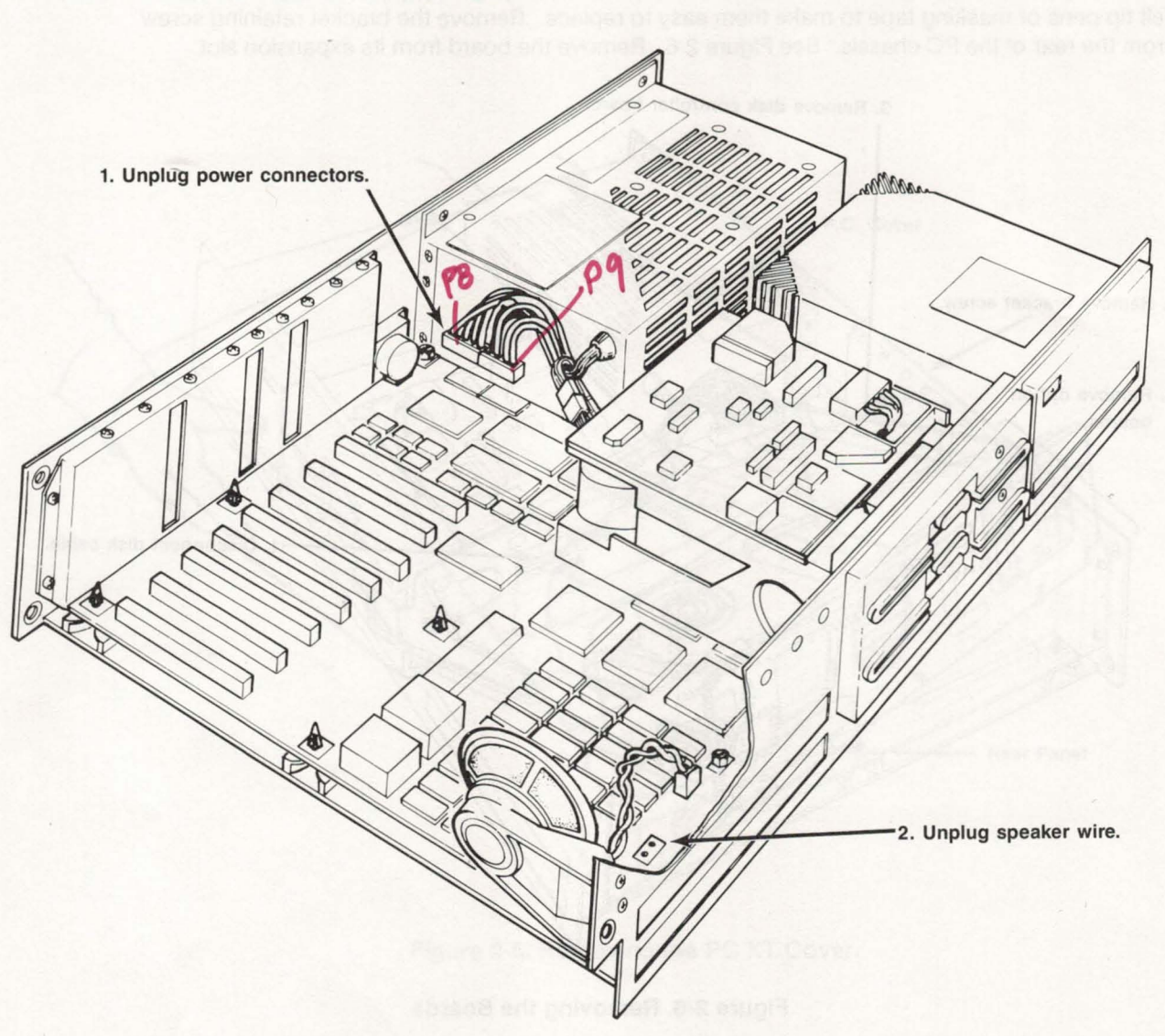

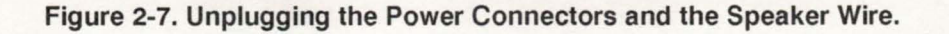

### STEP<sub>7</sub>

Unplug the speaker wire: As you face your system, the speaker wire is located in the left front corner. See Figure 2-7. After unplugging the connection from the board, pull the wire to the front of the machine so it will not interfere with the installation procedure.

Remove hex screws: Using a flathead screwdriver, remove the two hex screws from the system board. See Figure 2-8.

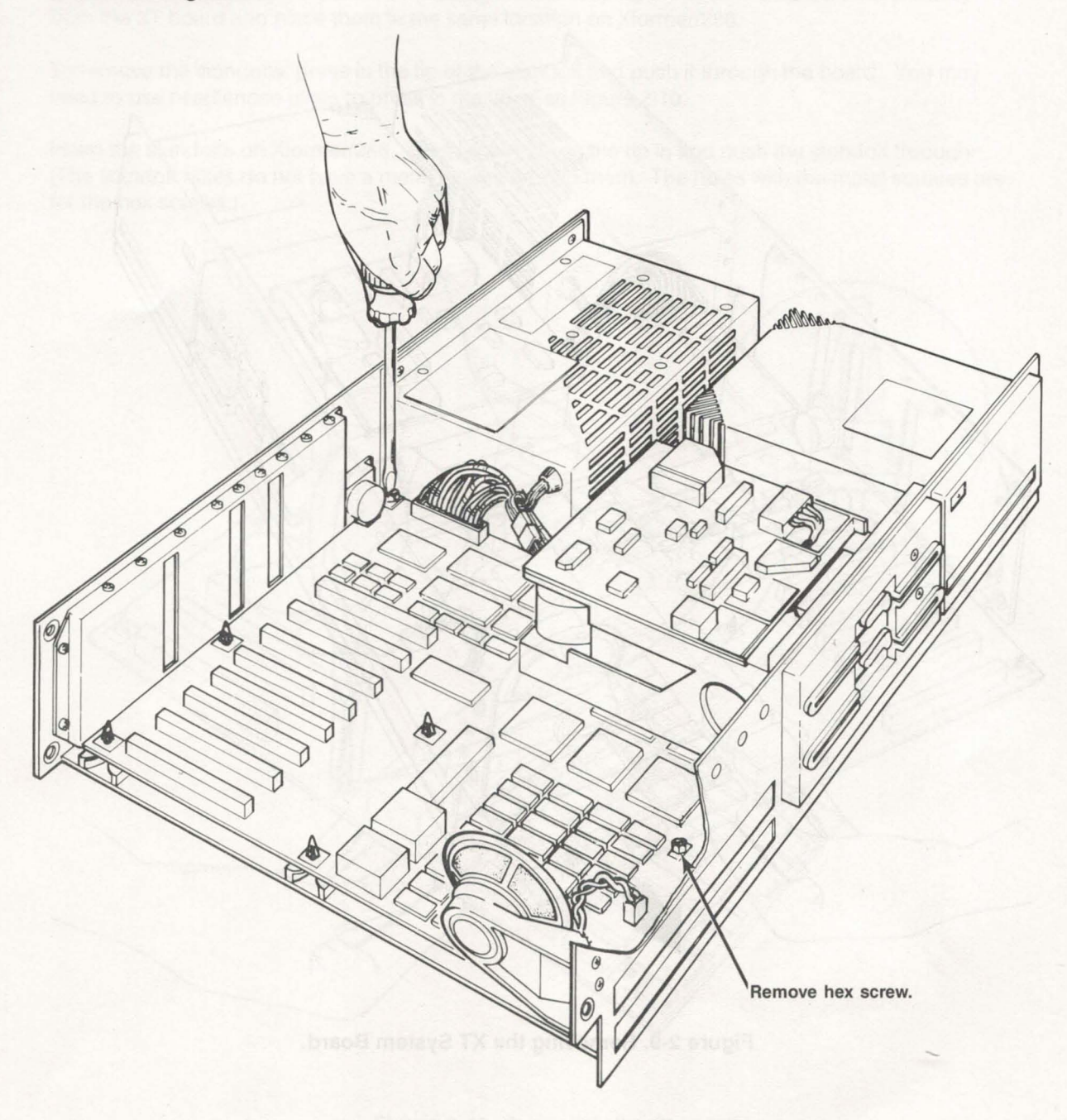

Figure 2-8. Removing the Hex Screws.

### Installing Xformer/286

### STEP<sub>9</sub>

Remove the XT system board: Pull the XT system board to the edge of the chassis. Lift the board out of the system. See Figure 2-9.

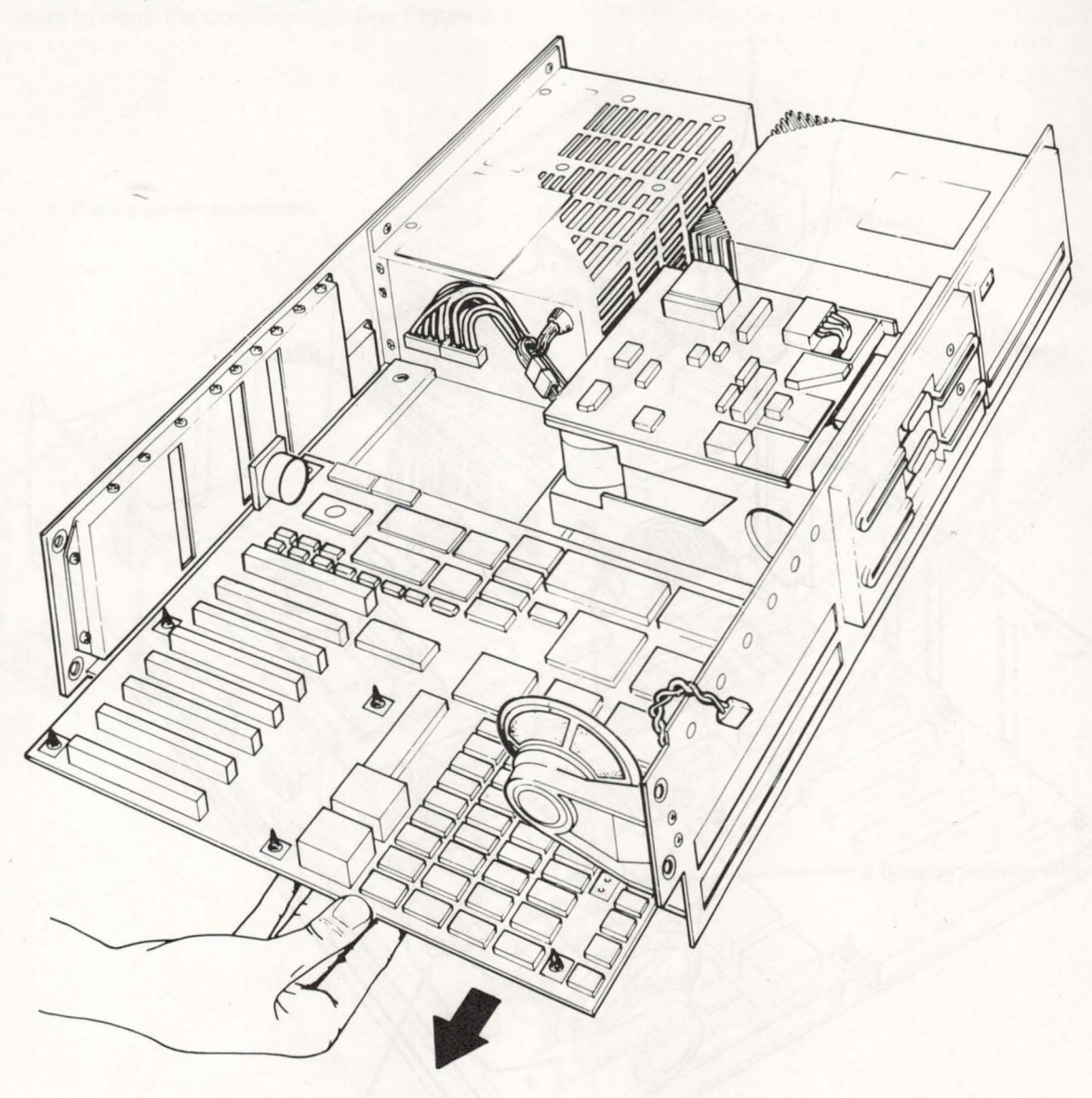

Figure 2-9. Removing the XT System Board.

Remove plastic standoffs from XT board. Insert standoffs on Xformer/286: Place the boards next to each other. Remove the standoffs (plastic holders keeping the system board off the chassis) from the XT board and place them in the same location on Xformer/286.

To remove the standoffs, press in the tip of the standoff and push it through the board. You may need to use needlenose pliers to press in the tip. See Figure 2-10.

Insert the standoffs on Xformer/286. Once again, press the tip in and push the standoff through. (The standoff holes do not have a metal square around them. The holes with the metal squares are for the hex screws.)

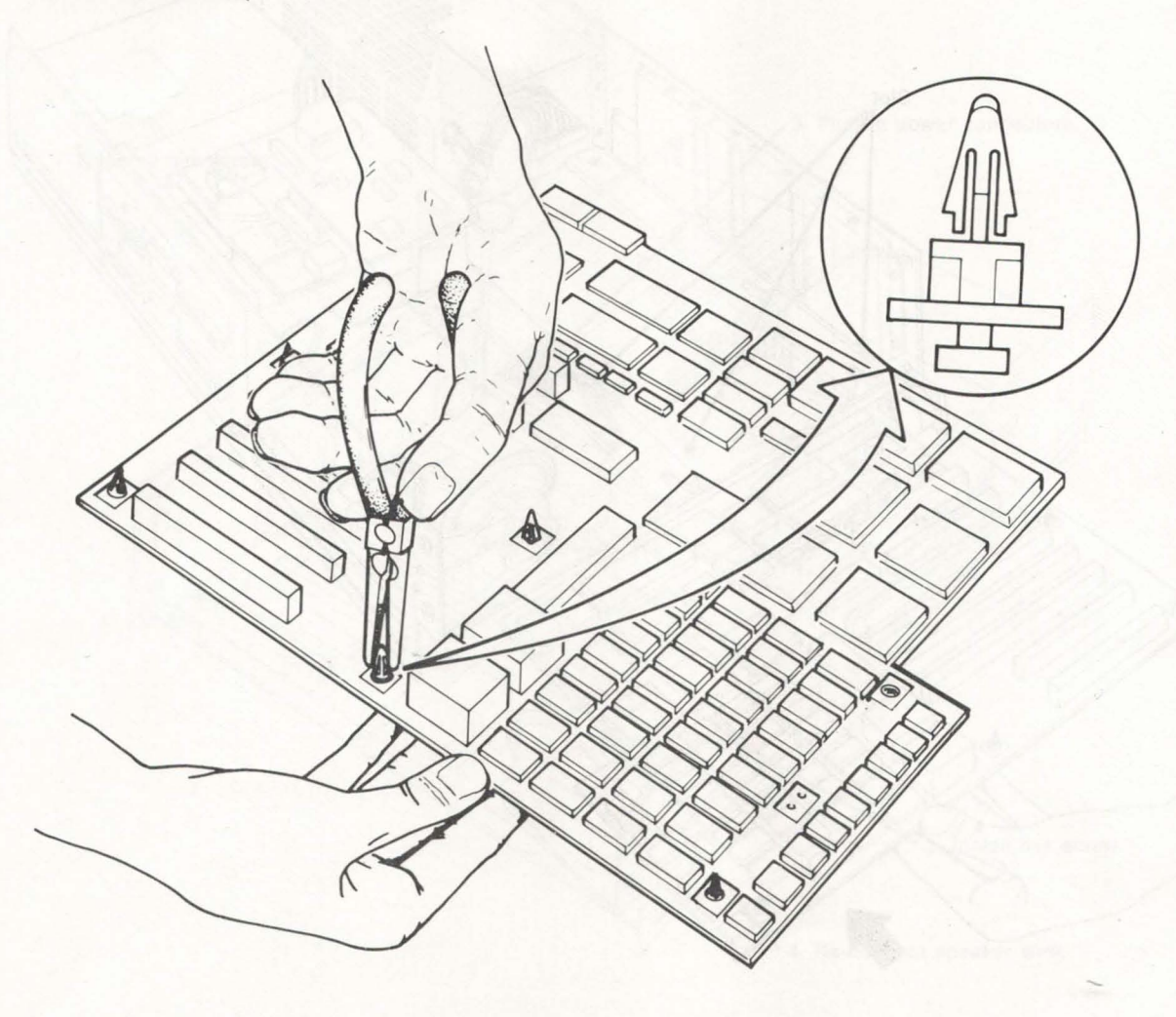

Figure 2-10. Removing the Standoffs.

Insert Xformer/286 in your system: Slide the standoffs into the slots on the bottom of your system's chassis. Gently push Xformer/286 into place. See Figure 2-11.

To check the placement, lift the edge of the Xformer/286 board. If the board doesn't move up, it is properly placed. If the board moves, continue to slide Xformer/286 forward until it is locked in place.

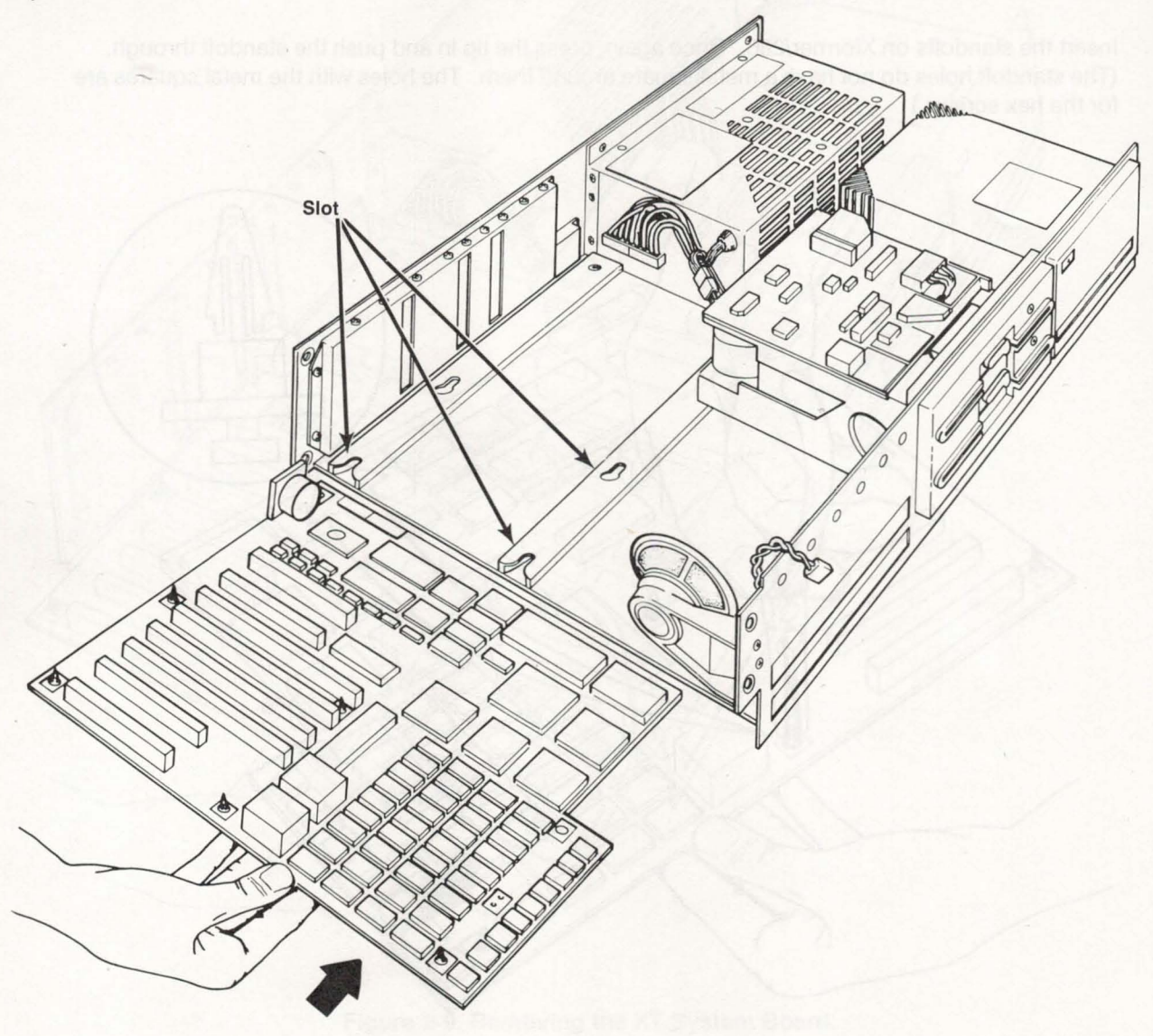

Figure 2-11. Inserting Xformer/286 into the System Chassis.

Install hex screws: Use a flathead screw or nutdriver to install the hex screws. See Figure 2-12.

### STEP<sub>14</sub>

Plug in the power connectors (P8 and P9) and the speaker wire: Insert P8 in P1 and P9 in P2. The tab on the connector should be toward the power supply. See Figure 2-12.

Reconnect the speaker wire. Push the wire out of the way of expansion boards. See Figure 2-12.

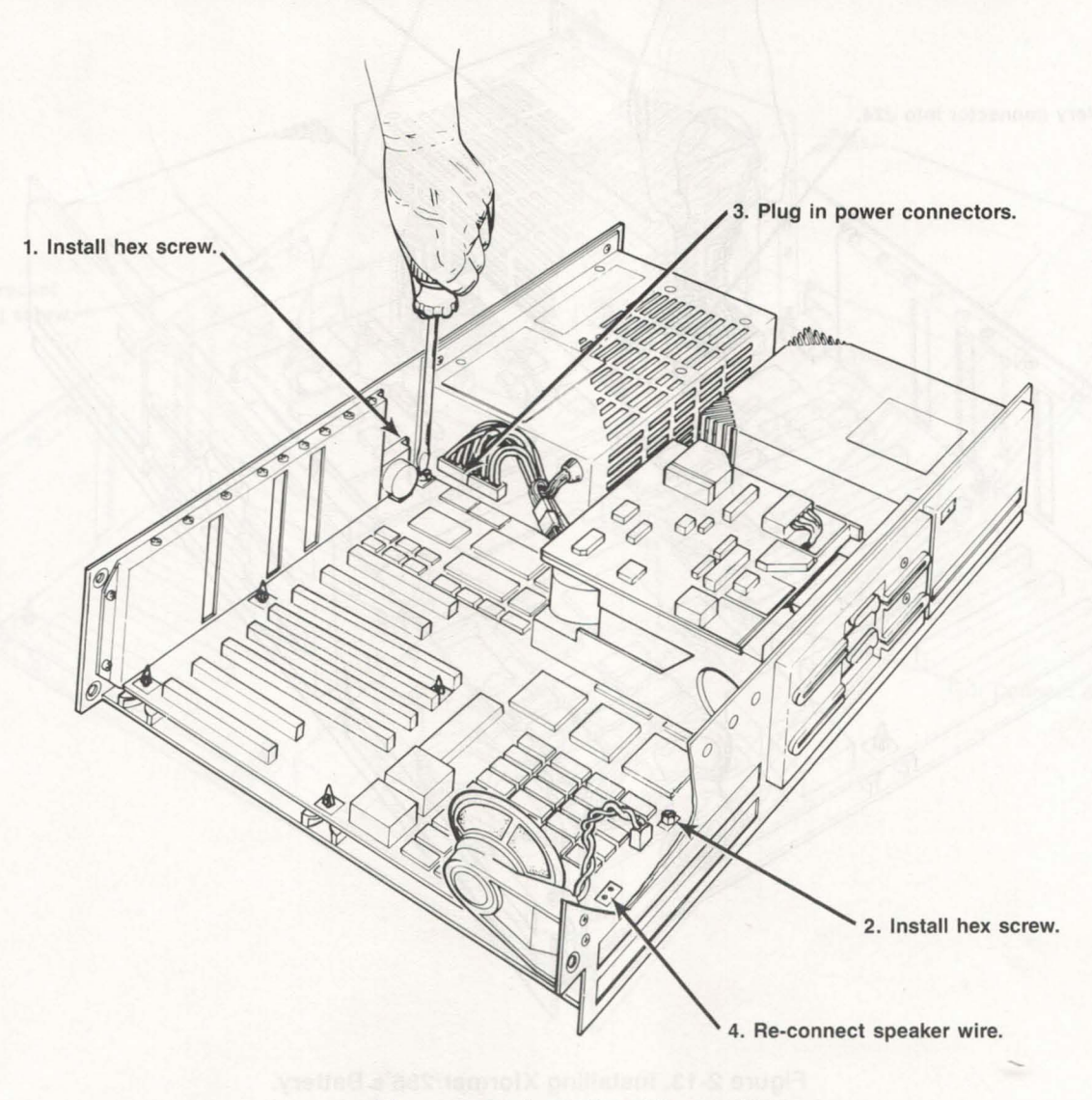

Figure 2-12. Installing Xformer/286.

### Installing Xformer/286

### STEP 15

Install Xformer/286's battery: Plug the battery's connector into jumper 24 (next to the power connectors) on Xformer/286. Separate the velcro strips on the battery's back. Peel the protective covering from the loose strip. Stick the strip to the side of the power supply. Affix the battery to the strip by putting the strips of velcro together. See Figure 2-13.

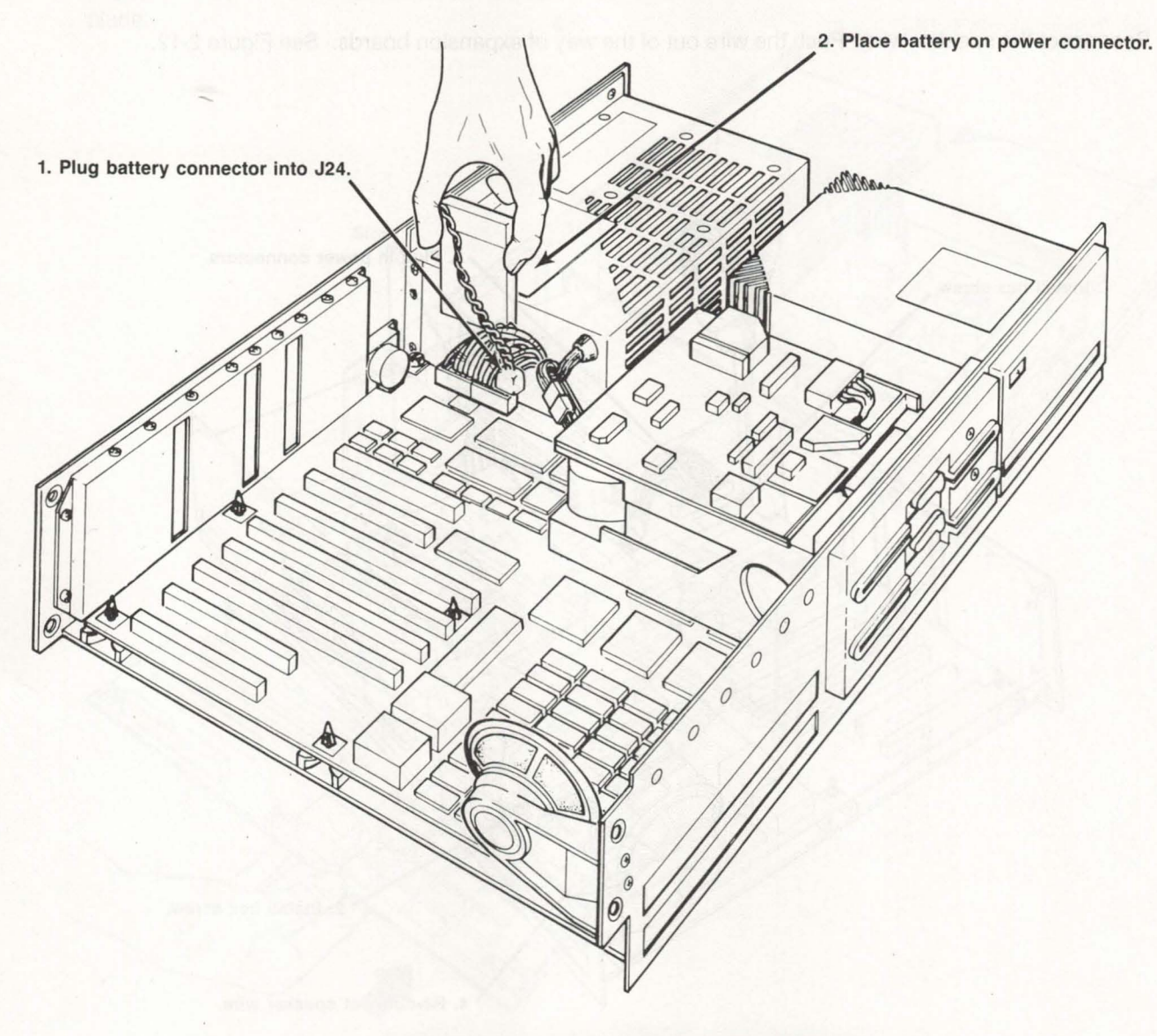

Figure 2-13. Installing Xformer/286's Battery.

Reinstall the disk controller board: Place the disk controller board in the appropriate expansion slot. Reconnect the cables in the locations recorded when the cables were removed. Install the bracket retaining screw. See Figure 2-14.

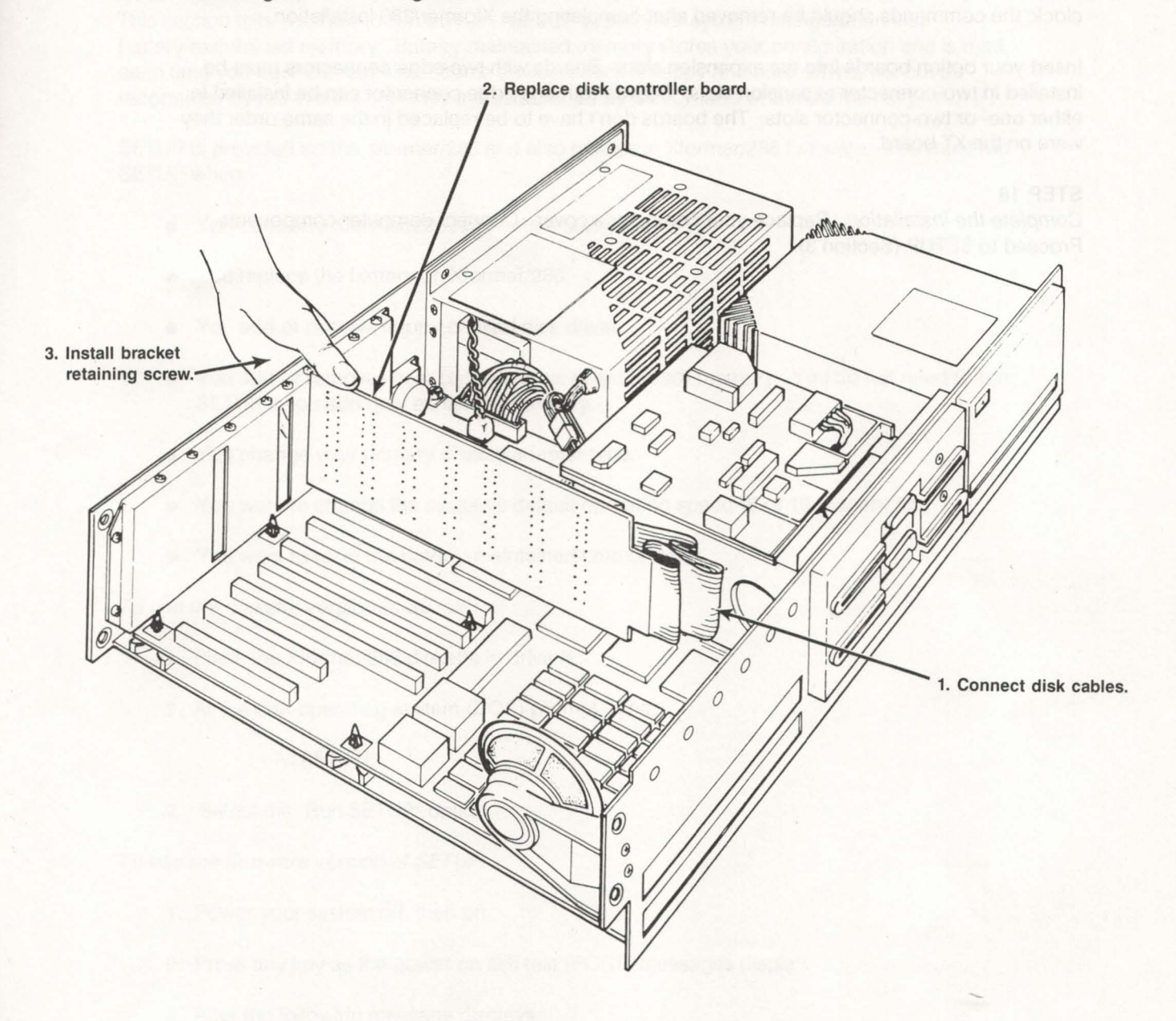

Figure 2-14. Installing the Disk Controller Board.

#### **Installing Xformer/286**

### **STEP 17**

Disable option board clocks. Replace option boards: If any of your option boards have a clock, disable it. Option board clocks conflict with the clock provided on Xformer/286 and must be disabled. If you have added clock commands to your AUTOEXEC.BAT file for the option board clock, the commands should be removed after completing the Xformer/286 installation.

Insert your option boards into the expansion slots. Boards with two edge connectors must be installed in two-connector expansion slots. Boards with one edge connector can be installed in either one- or two-connector slots. The boards don't have to be replaced in the same order they were on the XT board.

#### **STEP 18**

Complete the installation: Replace your computer's cover. Connect computer components. Proceed to SETUP (Section 3).

## **RUNNING SETUP**

This section tells you how to run SETUP. SETUP writes your system configuration into battery-maintained memory. Battery-maintained memory stores your configuration and is read each time you boot the machine. Some devices , such a floppy and hard drives, will not be recognized by the system until they are established by SETUP and written to memory.

SETUP is provided on the Xformer/286 and also resides in Xformer/286 firmware. You must run SETUP when:

- You complete Xformer/286 hardware installation.
- You replace the battery on Xformer/286.
- You add or remove floppy or fixed disk drives.
- You add or remove linear (conventional or extended) memory. You do not need to run SETUP if you add only expanded memory.
- You change your primary display adapter type.
- You want to change the system's default operating speed (6 or 10 megahertz).
- You want to reset the battery-maintained time or date.

To use the diskette version of SETUP:

- 1. Place the Xformer/286 diskette in drive A:.
- 2. At the disk operating system (DOS) prompt, type:

#### A:ASTUTE

2. Select the "Run SETUP" option.

To use the firmware version of SETUP:

- 1. Power your system off, then on.
- 2. Press any key as the power on self test (POST) messages display.
- 3. After the following message displays:

KEYBOARD ERROR OR NO KEYBOARD PRESENT then PRESS F1 KEY TO CONTINUE OR CTRL-ALT ESC FOR SETUP

older and it is a me south used broces

Press < Ctrl > -< **Alt**>-< Esc> .

#### **Running SETUP**

After selecting the Run SETUP option from the Diagnostics main menu or pressing  $\langle$  Ctrl  $>$  -  $\langle$  Alt  $>$  -  $\langle$  Esc  $>$  , the SETUP fields display. Each field in SETUP uses the same key strokes. To move to a different field, press either < Down Arrow > or < Up Arrow >. To display valid choices for the current field press, either < Left Arrow > or < Right Arrow > . To accept the displayed value, press < Enter >. SETUP fields are described as follows:

#### DATE:

Enter the current date in a month/date/year format. For example, enter December 17, 1987 as 12/17/87. The date is maintained by the battery.

#### TIME:

Enter the current time in a hour:minute:seconds format using a 24-hour clock. For example, enter 1:00 pm as 13:00:00. The time is maintained by the battery.

#### XT FLOPPY CONTROLLER:

If you have an XT floppy controller, select YES. If you have upgraded to an AT-type controller, select NO.

#### DISKETTE 1:

Identify the type of floppy diskette drive 1. Your five choices are NONE, 360 KB (5-1/4" standard), 1.2 MB (5-1/4" high-density), 720 KB (3-1/2" standard), or 1.4 MB (3-1/2" high-density).

#### DISKETTE 2:

Identify the type of floppy diskette drive 2. The five choices are NONE, 360 KB (5-1/4" standard), 1.2 MB (5-1/4" high-density), 720 KB (3-1/2" standard), or 1.4 MB (3-1/2" high-density).

#### XT FIXED DISK CONTROLLER:

If you do not have a fixed disk controller, or if you have an XT fixed controller, select YES. If you have upgraded to an AT-type controller, select NO.

#### FIXED DISK 1:

This field appears only if you have selected NO in the XT fixed disk controller field. Enter the number designating the disk type of your hard drive. Valid numbers are 0 through 47. Use Table 3-1 to determine your disk type.

If you are unsure of the correct disk type number, first look at the disk type with sizes (MB) closest to the size of disk you are installing. Pick the disk type with the number of cylinders closest (less than or equal to) to your fixed disk.

#### FIXED DISK 2:

This field appears only if you have selected NO in the XT fixed disk controller field. Enter the number designating the disk type of your hard drive. Valid numbers are 0 through 47. (If you don 't have a second hard drive, enter 0.) Use Table 3-1 to determine your disk type.

### **Running SETUP**

**Table 3-1. Disk Types.**

| <b>Type</b>    | Cylin-<br>ders | Heads          | Pre-<br>Comp | Park | Sec-<br>tors | <b>Size</b><br><b>Megs</b> | <b>Mfg'r Model</b>              |
|----------------|----------------|----------------|--------------|------|--------------|----------------------------|---------------------------------|
| 1              | 306            | 4              | 128          | 305  | 17           | 10.1                       |                                 |
| $\overline{c}$ | 615            | 4              | 300          | 615  | 17           | 20.4                       | Seagate ST-225                  |
| 3              | 615            | $6\phantom{1}$ | 300          | 615  | 17           | 30.6                       |                                 |
| $\overline{4}$ | 940            | 8              | 512          | 940  | 17           | 62.4                       |                                 |
| 5              | 940            | 6              | 512          | 940  | 17           | 46.8                       |                                 |
| 6              | 615            | 4              | $-1$         | 615  | 17           | 20.4                       |                                 |
| 7              | 462            | 8              | 256          | 511  | 17           | 30.6                       |                                 |
| 8              | 733            | 5              | $-1$         | 733  | 17           | 30.4                       | Seagate ST-1038                 |
| 9              | 900            | 15             | $-1$         | 901  | 17           | 112.0                      |                                 |
| 10             | 820            | 3              | $-1$         | 820  | 17           | 20.4                       |                                 |
| 11             | 855            | 5              | $-1$         | 855  | 17           | 35.4                       |                                 |
| 12             | 855            | $\overline{7}$ | $-1$         | 855  | 17           | 49.6                       |                                 |
| 13             | 306            | 8              | 128          | 319  | 17           | 20.3                       |                                 |
| 14             | 733            | 7              | $-1$         | 733  | 17           | 42.5                       |                                 |
| 16             | 612            | 4              | $\mathbf{O}$ | 663  | 17           | 20.3                       | NEC D5126/Microsci HH825        |
| 17             | 977            | 5              | 300          | 977  | 17           | 40.5                       |                                 |
| 18             | 977            | $\overline{7}$ | $-1$         | 977  | 17           | 56.7                       |                                 |
| 19             | 1024           | $\overline{7}$ | 512          | 1023 | 17           | 59.5                       |                                 |
| 20             | 733            | 5              | 300          | 732  | 17           | 30.4                       |                                 |
| 21             | 733            | $\overline{7}$ | 300          | 732  | 17           | 42.5                       |                                 |
| 22             | 733            | 5              | 300          | 733  | 17           | 30.4                       |                                 |
| 23             | 306            | 4              | 0            | 336  | 17           | 10.1                       |                                 |
| 25             | 615            | 4              | 0            | 615  | 17           | 20.4                       | <b>NEC</b>                      |
| 26             | 1024           | 4              | $-1$         | 1024 | 17           | 34.0                       | Micropolis                      |
| 27             | 699            | $\overline{7}$ | 256          | 700  | 17           | 40.6                       |                                 |
| 28             | 1024           | 8              | $-1$         | 1024 | 17           | 68.0                       | Micropolis                      |
| 29             | 512            | 8              | 256          | 512  | 17           | 34.0                       | Quantum                         |
| 30             | 615            | $\overline{c}$ | 615          | 615  | 17           | 10.2                       | <b>SQ312RD</b>                  |
| 31             | 989            | 5              | $\mathbf 0$  | 989  | 17           | 41.0                       | CDC Wren II HH                  |
| 32             | 967            | 9              | 0            | 969  | 34           | 144.4                      | CDC Wren II                     |
| 33             | 1022           | 5              | $\mathbf{0}$ | 1024 | 34           | 84.8                       | CDC Wren III                    |
| 35             | 1024           | 9              | 1024         | 1024 | 17           | 76.5                       |                                 |
| 36             | 1024           | 5              | 512          | 1024 | 17           | 42.5                       | Microsci HH1050/Miniscribe 3053 |
| 37             | 830            | 10             | $-1$         | 830  | 17           | 68.8                       |                                 |
| 38             | 823            | 10             | 256          | 824  | 17           | 68.3                       |                                 |
| 39             | 615            | $\overline{4}$ | 128          | 656  | 17           | 20.4                       |                                 |
| 40             | 615            | $\,$ 8 $\,$    | 128          | 664  | 17           | 40.8                       | NEC D5H6                        |
| 41             | 917            | 15             | $-1$         | 918  | 17           | 114.1                      | <b>NEC</b>                      |
| 42             | 1023           | 15             | $-1$         | 1024 | 17           | 127.3                      | <b>NEC</b>                      |
| 43             | 823            | 10             | 512          | 823  | 17           | 68.3                       | <b>NEC</b>                      |
| 44             | 820            | 6              | $-1$         | 820  | 17           | 40.8                       | Seagate 251                     |
| 45             | 1024           | 8              | $-1$         | 1024 | 17           | 68.0                       | Microp 1325                     |
| 46             | 925            | 9              | $-1$         | 925  | 17           | 69.1                       | CDC 94155-86                    |
| 47             | 1024           | 5              | $-1$         | 1024 | 17           | 42.5                       | Microp 1323A                    |

#### Running SETUP

#### VIDEO ADAPTER:

Identify your video display adapter type. Valid types are MONO (screen displays only one color), COLOR 40 (screen display multiple colors , 40-columns wide), COLOR 80 (screen display multiple colors, 80-columns wide), or EGA (enhanced graphic adapter)/VGA (video graphics array).

#### CONVENTIONAL MEMORY:

Enter the amount of conventional memory from 0 to 640 kilobytes (KB). Conventional memory includes 512 KB supplied on Xformer/286 and possibly an additional 128 KB (for a total of 640) provided by additional memory chips or memory expansion boards.

If you have not added memory chips to Xformer/286 or memory boards to your system. enter 512. If you have added memory chips or have backfilled conventional memory from your memory expansion board, enter the total kilobytes (usually 640) of conventional memory. Conventional memory does *not* include extended, expanded, or video memory.

#### EXTENDED MEMORY:

Enter the amount in kilobytes of extended linear memory addressable above the 1-megabyte (MB) boundary. Extended memory is added to Xformer/286 with memory chips or added to your system with memory expansion boards. If you have not added memory chips to Xformer/286 or memory expansion boards to your system, enter O. Extended memory does not included expanded or video memory.

#### DEFAULT SPEED:

Choose either LOW (6 megahertz) or HIGH (10 megahertz) as the default CPU speed. Most users should select HIGH. Typically, LOW speed is needed only by some application and game software.

During normal operation, you can change the processing speed either by using the SPEED commands. To change the processing speed to 10 megahertz (MHz), press < Ctrl > -< Alt > -< Cursor Up >. To change the processing speed to 6 MHz. press < Ctrl > - < Alt > -< Cursor Down > . SPEED commands. issued from the disk operating system prompt, are listed in the "Introducing Xformer/286" Section.

After completing SETUP, press <F10>. The following prompt displays:

#### PRESS F5 TO CONFIRM UPDATE

Remove the Xformer/286 diskette. If you boot from a floppy, insert a boot diskette in drive A:. Press < F5 > to verify your responses as correct. or press any other key to return to the Date field. If < F5> is pressed, your system will automatically be rebooted with the new configuration. After rebooting, your system is ready to use.

#### NOTE

If you have clock commands in your AUTOEXEC.BAT file for an option board clock, they *must* be removed .

# **TROUBLESHOOTING**

If you ever have a problem with your Xformer/286, follow these steps:

- 1. Consult this section for advice on how to handle operating problems or error messages .
- 2. Run the diagnostics (ASTUTE program on the Xformer/286 diskette).
- 3. Contact your authorized AST reseller for assistance if reading this section and running the diagnostics do not resolve the problem.

### A.1 Operating Problems

This section tells you what to do if you ever have problems running your system. Typically, operating problems occur immediately after installing Xformer/286 and are the result of a minor oversight during the installation process.

- PROBLEM: The computer doesn't do anything when you turn it on.
- ACTION: Make sure everything is plugged in. Try turning on the computer again. If necessary, open your system unit and make sure all cables are properly connected and the boards are seated correctly in the expansion slots. If the power connectors were installed incorrectly, the DC fuses inside the power supply should be checked.
- PROBLEM: Your monitor displays this message when you boot up your computer:

#### EQUIPMENT CONFIGURATION ERROR -- RUN SETUP

- ACTION: Run SETUP as described in Section 3.
- PROBLEM: Pressing < Ctrl > < Alt > < Cursor Up > or < Ctrl > < Alt > < Cursor Down > does not change the operating speed (6 or 10 megahertz).
- ACTION: Make sure the keyboard cable is properly installed between the keyboard and the connector on the back panel of the system unit.
- PROBLEM: A floppy diskette drive you installed in the system does not work correctly.
- ACTION: Make sure you run SETUP whenever you add or remove a floppy drive. If the floppy drive still does not work correctly, open the system unit and make sure the cable is properly installed between the disk drive and the system board. Make sure the drive power cable is attached correctly and the signal cable is not backward. Also check the manufacturer's instructions to make sure the drive is properly configured.

A

#### **Troubleshooting**

- **PROBLEM:** A hard disk you installed in the system does not work correctly.
- **ACTION:** Make sure you run SETUP (Section 3) to set the hard disk type.

If the disk still does not work correctly, open the system unit and make sure the cables between the hard disk drive and the disk controller board (the circuit board closest to the disk drives) are properly installed. Also check for proper power cable attachment. If you installed the hard disk yourself, check the manufacturer's instructions to make sure the drive is properly configured.

- **PROBLEM:** The computer only recognizes the first 640 kilobytes (KB) of installed memory.
- **ACTION:** Run SETUP. Otherwise, the computer can't recognize over 640 KB of linear memory (base and extended memory).
- **PROBLEM:** Certain software programs do not work properly.
- **ACTION:** Try installing and running the programs at a slower speed. Certain copy-protected programs will not boot at 10 megahertz (MHZ). Also, some programs are not written to run at faster clock speeds. Press < Ctrl > - < Alt > - < Cursor Up > or  $\langle$  Ctrl  $>$  - $\langle$  Alt  $>$  - $\langle$  Cursor Down  $>$  to change the operation speed. If necessary, use SETUP to change the default operating speed.

### **A.2 Error Messages**

Error messages appear when the power on self test (POST) has failed. (POST is a series of programs that test your system components. POST is "built-in" to Xformer/286 and run automatically when you turn on your system.) There are two kinds of error messages:

- o Text messages display information on the computer screen.
- o Beep codes communicate an error condition when an error message cannot be displayed on the computer screen.

#### A.2.1 **Text** Messages

When an error is detected during POST, an error message and the following prompt display:

### then PRESS F1 KEY TO CONTINUE OR CTRL-ALT ESC FOR SETUP...

At the prompt, you can press  $\langle F1 \rangle$  and continue normal processing, or you can press  $\langle Ctr \rangle$  - $<$  Alt  $>$  -  $<$  Esc  $>$  and rerun SETUP.

The following text messages may display during POST.

#### nnnn KILOBYTES MEMORY GOOD

Explanation: This is an informational message. *nnnn* is the number of kilobytes (KB) of functional random access memory (RAM).

Action: None required.

#### CMOS RAM ERROR, CHECK BATIERY/RUN SETUP

Explanation: The SETUP file has been corrupted.

Action: Check the system battery and replace if discharged. Rerun SETUP.

#### DISK BOOT FAILURE, INSERT SYSTEM DISK AND PRESS ENTER

Explanation: The computer could not find the required system files on the boot disk.

Action: Retry the boot with a different system diskette in drive A:.

#### ERROR ENCOUNTERED INITIALIZING HARD DRIVE

Explanation: The fixed disk, the controller board , or the cable from the board to the fixed disk might not be properly installed. The fixed disk or the controller might be malfunctioning. The hard drive type may be incorrectly identified in SETUP.

Action: Rerun SETUP and verify the Disk 1 and Disk 2 fields. Retry the disk access. If necessary, reseat the fixed disk controller board in its expansion slot. Reattach both ends of the disk controller board cable. Retry the disk access.

#### ERROR INITIALIZING HARD DISK CONTROLLER

Explanation: The fixed disk controller board or the cable from the board to the fixed disk might not be properly installed, or the fixed disk controller might be malfunctioning. The hard disk controller type may be incorrect in SETUP.

Action: Verify the XT Fixed Disk Controller field in SETUP. Retry the disk access. If necessary, reseat the fixed disk controller board in its expansion slot. Reattach both ends of the fixed disk controller cable. Retry the disk access.

#### FLOPPY DISK CNTRLR ERROR OR NO CNTRLR PRESENT

Explanation: There is a hardware problem with the floppy disk controller, or there is no floppy disk controller present. The floppy disk controller is incorrectly identified in SETUP.

Action: Verify the XT Floppy Controller field in SETUP. Retry the disk access. If necessary, reseat the floppy disk controller board. Reattach both ends of floppy drive controller cable. Retry the disk access.

I/O PARITYERROR -- SYSTEM HALTED or RAM PARITY ERROR. CHECKING FOR SEGMENT ADDRESS...

followed by either:

### OFFENDING ADDRESS NOT FOUND or OFFENDING SEGMENT:XXXX

Explanation: There could be a problem with an I/O (communication) device in your computer, or there is a malfunction in computer memory.

Action: Turn off your computer. Reseat your memory boards. Check the configuration jumpers for the serial and parallel ports on each I/O device board.

#### KEYBOARD ERROR OR NO KEYBOARD PRESENT

Explanation: Xformer/286 is unable to verify the keyboard functions.

Action: Be sure the keyboard cable is properly installed between the keyboard and the system unit, and that none of the keys are jammed. If the problem cannot be located, replace the keyboard.

#### MEMORY ADDRESSING ERROR AT XXXX MEMORY ERROR AT XXXX WROTE OA5A5 BUT READ XXXX

Explanation: There is a malfunction in computer memory.

Action: Reseat your memory boards. Make sure all the chips on the board are completely installed.

#### MEMORY SIZE ERROR -- RUN SETUP

Explanation: The amount of memory found by POST is different than the amount defined in SETUP.

Action: Run SETUP and correctly define the amount of base and extended memory.

### **A.3 Running the Diagnostics**

If, after reading Sections A.1 and A.2, you are unable to resolve a problem, your next step is to run the diagnostics. If you are still unsure of how to solve the problem, contact you authorized AST reseller.

To run the diagnostics, insert the Xformer/286 diskette in drive A: and type:

### A:ASTUTE

The Diagnostic Main menu contains the following options:

- System Test: Runs test on any or all of the hardware modules installed in the system. None of the tests require your intervention once they begin. The tests take a limited amount of time, and do not destroy any information stored in your computer or on disk.
- Test Selection: Allows you to run specific tests on selected hardware areas, and allows you to select the number of times each test is repeated. These tests may require your intervention, and some of them can destroy information stored in your computer or on disk (if so, a warning message will be displayed).
- Auto Sense System: Allows you to read and display installed system components. This option redisplays the same information shown when you boot with the Xformer/286 diskette.
- Run SETUP: Allows you to run SETUP, which stores your system's configuration in memory. See Section 3 for more information on SETUP.
- Park Disk: Moves the fixed disk heads to a landing cylinder to prevent damage during moving. Run this option if you have a fixed disk in your system and are moving the computer.
- Format Disk: Performs a low-level (physical) format on a fixed disk installed in your system. The format should be performed using the defect list supplied with the fixed disk. Formatting without the defect list will result in errors and may corrupt data.

### **LIMITED WARRANTY**

### **AST RESEARCH XFORMER/286**

AST Research, Inc. (AST) warrants the original purchaser of this AST product that it is to be in good working order for a period of twelve (12) months from the date of purchase from AST or an authorized AST dealer. Should this product, in AST's opinion, malfunction during the warranty period, AST will, at its option, repair or replace it at no charge, provided that the product has not been subjected to misuse, abuse, or non-AST authorized alterations, modifications and/or repairs.

Products requiring Limited Warranty Service during the warranty period should be delivered to AST or an AST authorized service center with proof of purchase. If the delivery is by mail, the purchaser agrees to insure the product or assume risk of loss or damage in transit. The purchaser also agrees to prepay shipping charges to AST.

CAUTION: THE ORIGINAL SHIPPING CONTAINER AND SHIPPING COMPONENTS MUST BE RETAINED; SHIPPING IN OTHER THAN ORIGINAL OR FACTORY-SUPPLIED CONTAINERS AND COMPONENTS WILL VOID THE WARRANTY.

ALL EXPRESSED AND IMPLIED WARRANTIES FOR THIS PRODUCT INCLUDING, BUT NOT LIMITED TO, THE WARRANTIES OF MERCHANTABILITY AND FITNESS FOR A PARTICULAR PURPOSE ARE LIMITED IN DURATION TO THE ABOVE 12-MONTH PERIOD. Some states do not allow limitations on how long an implied warranty lasts, so the above limitations may not apply to you.

UNDER NO CIRCUMSTANCES WILL AST RESEARCH, INC. BE LIABLE IN ANY WAY TO THE USER FOR DAMAGES, INCLUDING ANY LOST SAVINGS OR OTHER INCIDENTAL OR CONSEQUENTIAL DAMAGES ARISING OUT OF USE OF, OR INABILITY TO USE, SUCH PRODUCT. Some states do not allow the exclusion or limitation of incidental or consequential damages for consumer products, so the above limitation or exclusion may not apply to you.

THIS WARRANTY GIVES YOU SPECIFIC LEGAL RIGHTS, AND YOU MAY ALSO HAVE OTHER RIGHTS WHICH MAY VARY FROM STATE TO STATE.

The limited warranty applies to hardware products only.

### AST RESEARCH, INC. Product Comment Form

Xformer/286 User's Manual 000554-001 A

We appreciate your comments regarding any problems or suggestions related to AST Research products. Please use this form to communicate any observations that you have concerning the improvement of either the product itself or the product documentation provided in this manual.

#### Submitter Information

Submitter's name:

Address:

### Product/Manual Comments and Suggestions

Please mail this form to:

AST Research, Inc. Attn: Product Marketing 2121 Alton Ave. Irvine, CA 92714-4992

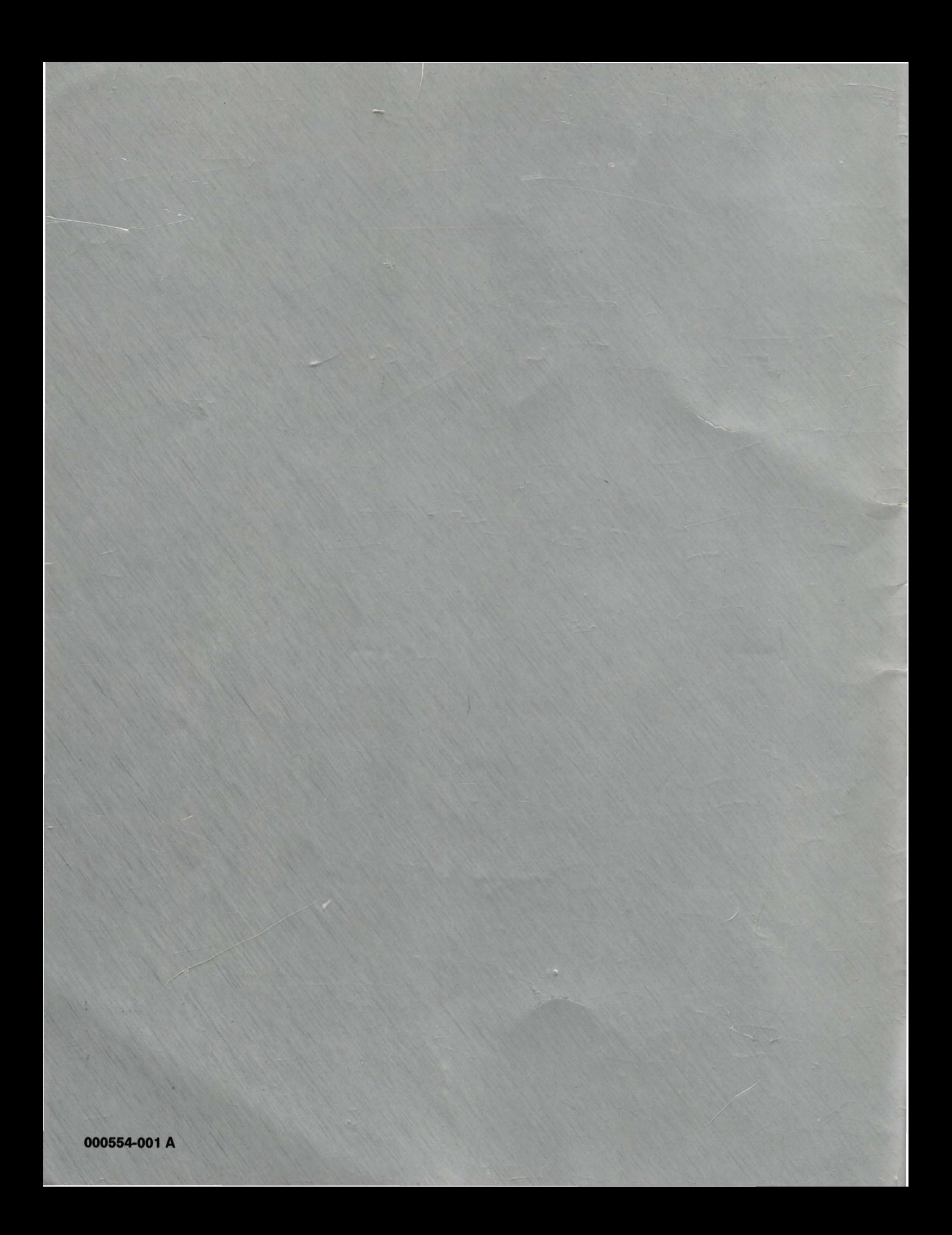

# **FIXED-DISK USERS: IMPORTANT NOTICE**

The Xformer/286<sup>™</sup> board turns your IBM PC XT™ into a powerful 80286-based computer. As a result, some boards designed for the PC XT may not work properly in your new system.

### **CAUTION**

AST Research strongly recommends that you back up your fixed disk before you install Xformer/286.

AST has verified the compatibility of the Xformer/286 board with most popular XT-type fixed-disk controller boards. There may be some boards, however, that will not work properly in your new system. If your fixed-disk controller cannot run at the greatly increased speed of your Xformer/286 board, data on your fixed disk may be damaged. You can prevent permanent data loss by keeping a complete and current backup of your fixed disk.

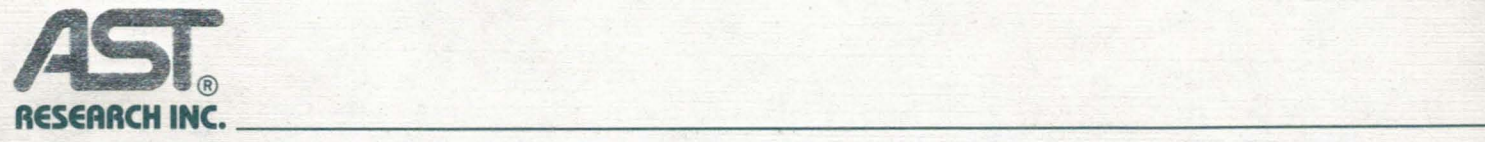

Thank you for your interest in AST.

AST offers a complete line of proven PC products. From our AST Premium AT-compatible computer systems to our multifunction boards, micro-to-mini/ micro-to-mainframe communications, local area networks, graphics products, laser printers and scanners, AST products are designed to provide the total solution to your PC needs.

All AST products are designed to provide unmatched performance, compatibility, upgradeability and expandability. And all of our products are manufactured to stringent standards, ensuring years of reliable use.

The AST name is synonymous with service and support and you can be confident the solution you select today will meet your changing needs for years to come.

We hope that the enclosed product literature you requested answers your questions. However, if you require additional or more technical information, please call our Product Information Center at (714) 863-1480.

Sincerely,

Deryl R. Finney

Deryl Finney Director, Marketing Communications

Enclosures

**Processor Products** 

Xformer/286™

Replacement System Board for the IBM™ PC XT<sup>\*</sup> and Compatibles Providing<br>10MHz, 80286 Processing Speed and<br>Compatibility With Protected Mode Software

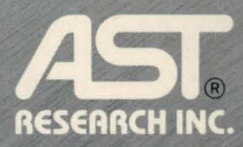

**Compatible with** PC XT and XT/286 **Enhancement Boards** 

**Compatible with**  $MS-OS/2^m$ 

Provides Four, **16-Bit Memory Interface Slots for Faster Access Time** than a Standard PC XT

Provides Four, 8-bit **Memory Interface Slots** 

Supports up to 16 MB of Memory

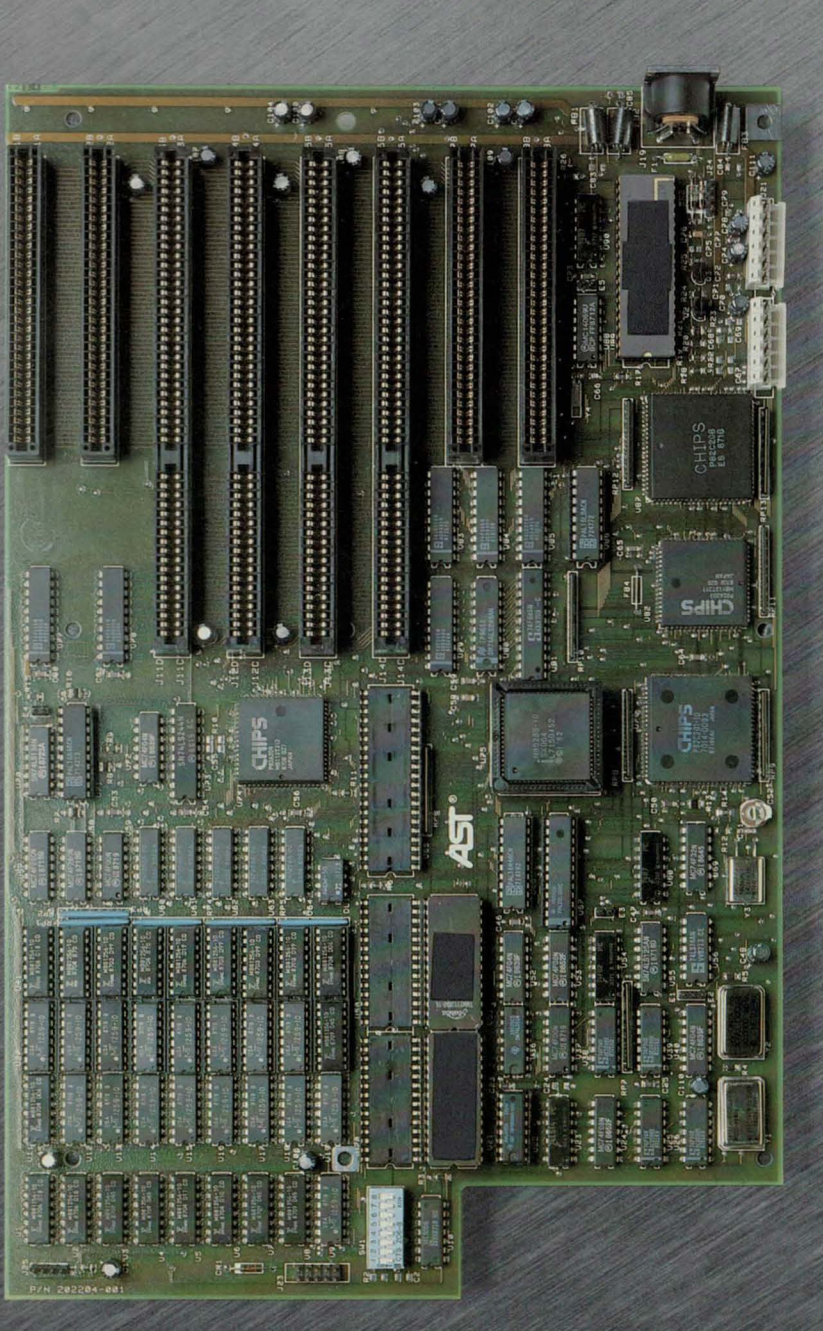

**Increased Processing** Power with an 80286 **Microprocessor** 

**Operating Speeds of** Either 6 or 10 MHz

**Automatic Self-Test** Diagnostic on Power-Up

**Provides Support** for an 80287 Math Coprocessor

**One-Year Warranty** 

Xformer/286: Replacement System Board for the IBM@PC XT and Compatibles Providing 10 MHz, 80286 Processing Speed and Compatibility With Protected Mode Software

AST's Xformer/286 (pronounced "Transformer"/286) is a replacement system board that gives IBM PC XTs the processing power and speed of a 10 MHz, 80286 AT®-class computer. When it comes time for increased processing speed, or the need arises for access to extended memory, the 8088 based PC XT shows its limitations. But now, with the Xformer/286, you don't have to replace your entire computer or sacrifice the investment you've already made in enhancement boards, displays and software.

All you have to do is replace a single board. That's because the Xformer/286 not only exchanges your XT's processor for a 10 MHz, 80286 processor, it also replaces expansion slots and boardlevel memory. In effect, with the replacement of a single board, you're gaining all of the advantages of a new, more powerful computer.

### More Available Memory

You'll be gaining a lot. Like eight expansion slots- four being AT-compatible, 16-bit slots and four compatible with your 8-bit, PC XT enhancement cards. You'll also have room for additional memory-up to a full megabyte on the Xformer/286 alone, with a possible 16 MB using memory expansion boards, such as AST's Rampage® 286.

### More Features and Compatibility

There's more. You'll be assured of compatibility with MS-OS/2 as soon as it becomes available. And, there's support for an 80287 math coprocessor to speed up math-intensive programs like Lotus<sup>®</sup> 1-2-3<sup>®</sup>. Also, you'll have a built-in clock/calendar and optional ROMsockets reserved for future use. Of course, you'll also get an AST one-year warranty.

Compatibility is always an issue, but it isn't with the Xformer/286 . That's because it has been designed for perfect compatibility with industry-standard hardware and software. So, if you wish to use a color, or monochrome monitor, a 83-, 84-, 101- or 102-key keyboard, or virtually any popular software package, you don't have to worry. The Xformer/286 will do the job.

One way AST has guaranteed the compatibility of the Xformer/286 is through a special feature which allows the user to switch between 6 MHz and 10 MHz operating speeds through a special software-controlled "hot-key"

toggle. And, ease of use in installation is aided through a menu-driven, setup program.

### Complemented by A Full Line of Quality ASTEnhancements

You'll find plenty of enhancements for your "new" computer in AST's full line of enhancement products for personal computers. The line includes multifunction boards, accelerator cards, graphics boards, micro-to-mini and micro-to-mainframe communications, local area networks, disk subsystems, laser printers and asynchronous and synchronous modems.

#### Specifications

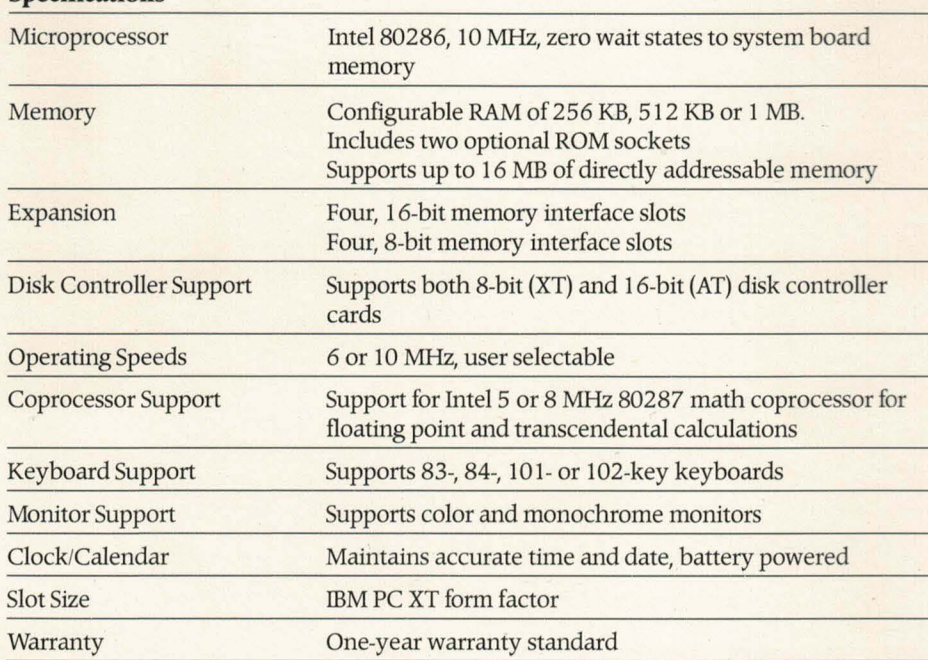

AST, AST logo and Rampage registered and Xformer/286 trademark of AST Research, Inc. IBM and AT registered and OS/2 and Personal System/2 trademarks of International Business Machines, Corp. Lotus and 1-2-3 registered trademarks of Lotus Development Corp. Apple registered trademark of Apple Computer Products. DEC trademark of Digital Equipment Corp. MS-OS/2 trademark Microsoft. Copyright © 1987 AST Research, Inc. All rights reserved. Specifications subject to change without notice.

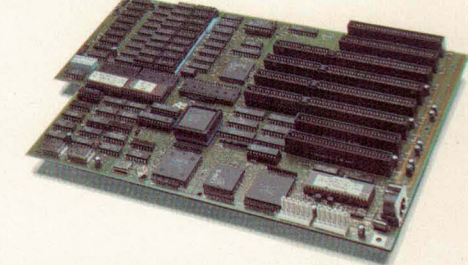

AST Europe Limited AST House, Goat Wharf Brentford, Middlesex, TW8 OBA **England** 44 15684350 Telex: 268756 ASTEUR G

AST Research (Far East) Limited Room 2903, Citicorp Centre, 18 Whitfield Road Ca useway Bay, Hong Kong 852 5-7 17223 Telex: 48532 ASTFE HX

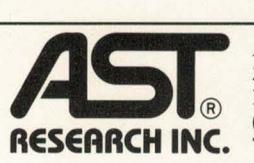

AST Research, Inc. 2121 Alton Avenue Irvine, CA 92714-4992 (714) 863-1333 TWX: 753699 ASTRUR